### **Workspace**

### **Product Overview**

**Issue** 07 **Date** 2024-03-19

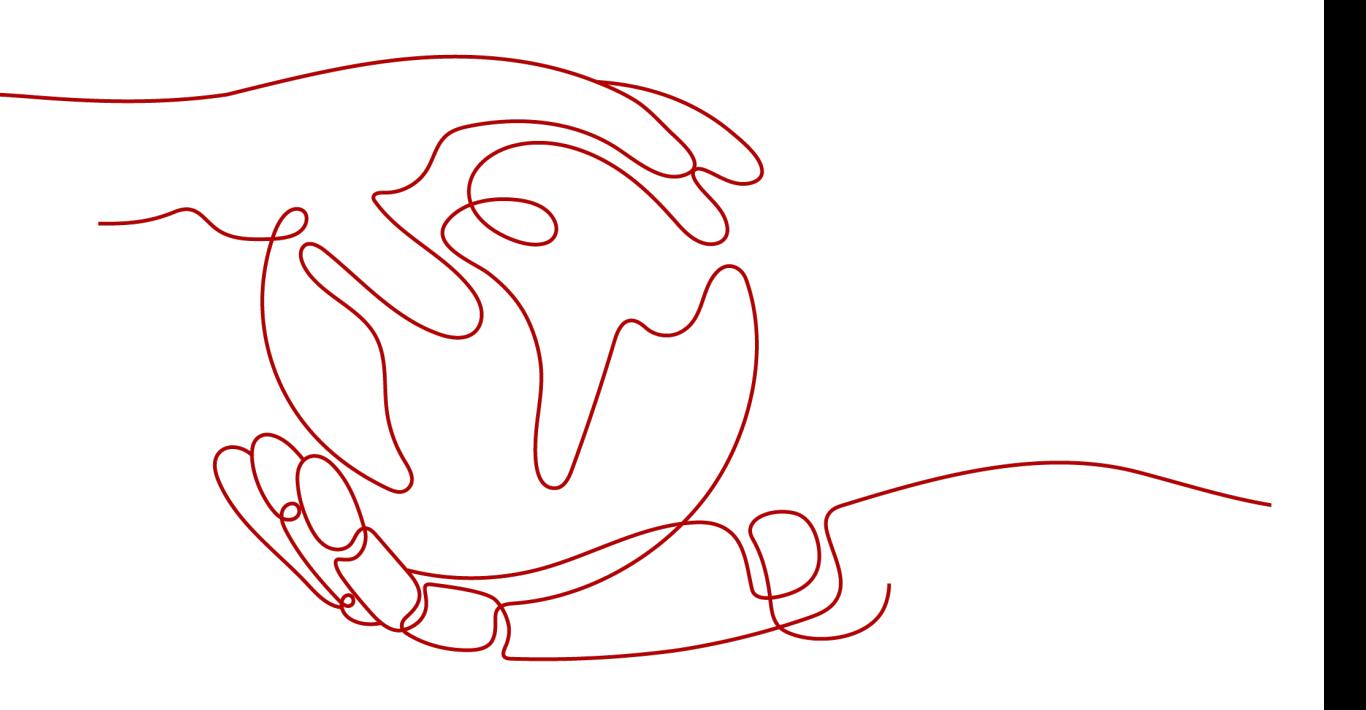

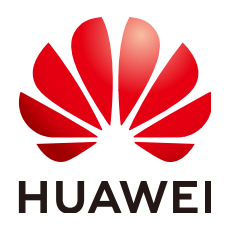

**HUAWEI TECHNOLOGIES CO., LTD.**

### **Copyright © Huawei Technologies Co., Ltd. 2024. All rights reserved.**

No part of this document may be reproduced or transmitted in any form or by any means without prior written consent of Huawei Technologies Co., Ltd.

### **Trademarks and Permissions**

**ND** HUAWEI and other Huawei trademarks are trademarks of Huawei Technologies Co., Ltd. All other trademarks and trade names mentioned in this document are the property of their respective holders.

### **Notice**

The purchased products, services and features are stipulated by the contract made between Huawei and the customer. All or part of the products, services and features described in this document may not be within the purchase scope or the usage scope. Unless otherwise specified in the contract, all statements, information, and recommendations in this document are provided "AS IS" without warranties, guarantees or representations of any kind, either express or implied.

The information in this document is subject to change without notice. Every effort has been made in the preparation of this document to ensure accuracy of the contents, but all statements, information, and recommendations in this document do not constitute a warranty of any kind, express or implied.

### **Security Declaration**

### **Vulnerability**

Huawei's regulations on product vulnerability management are subject to the Vul. Response Process. For details about this process, visit the following web page:

<https://www.huawei.com/en/psirt/vul-response-process>

For vulnerability information, enterprise customers can visit the following web page: <https://securitybulletin.huawei.com/enterprise/en/security-advisory>

### **Contents**

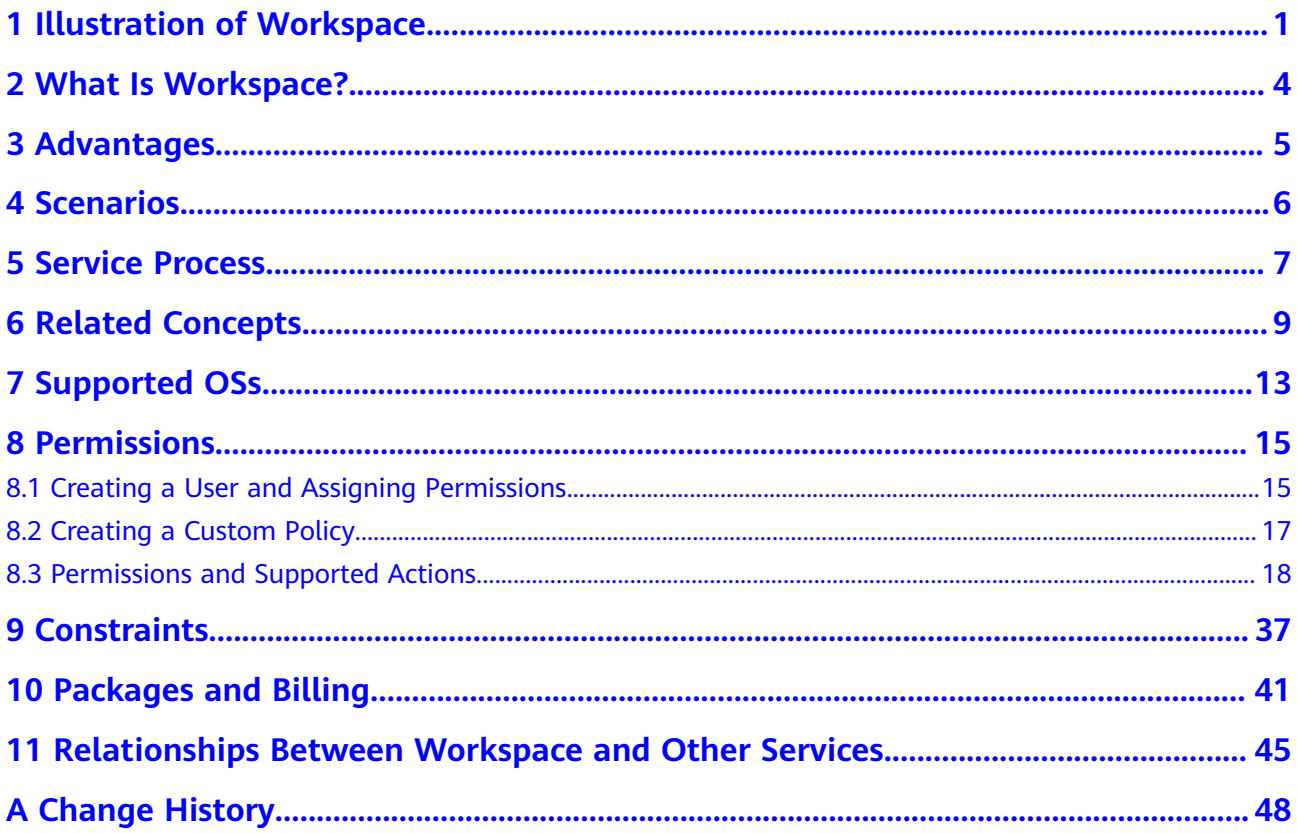

<span id="page-4-0"></span>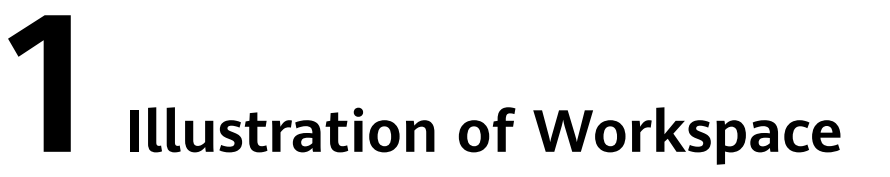

Illustration of Workspace

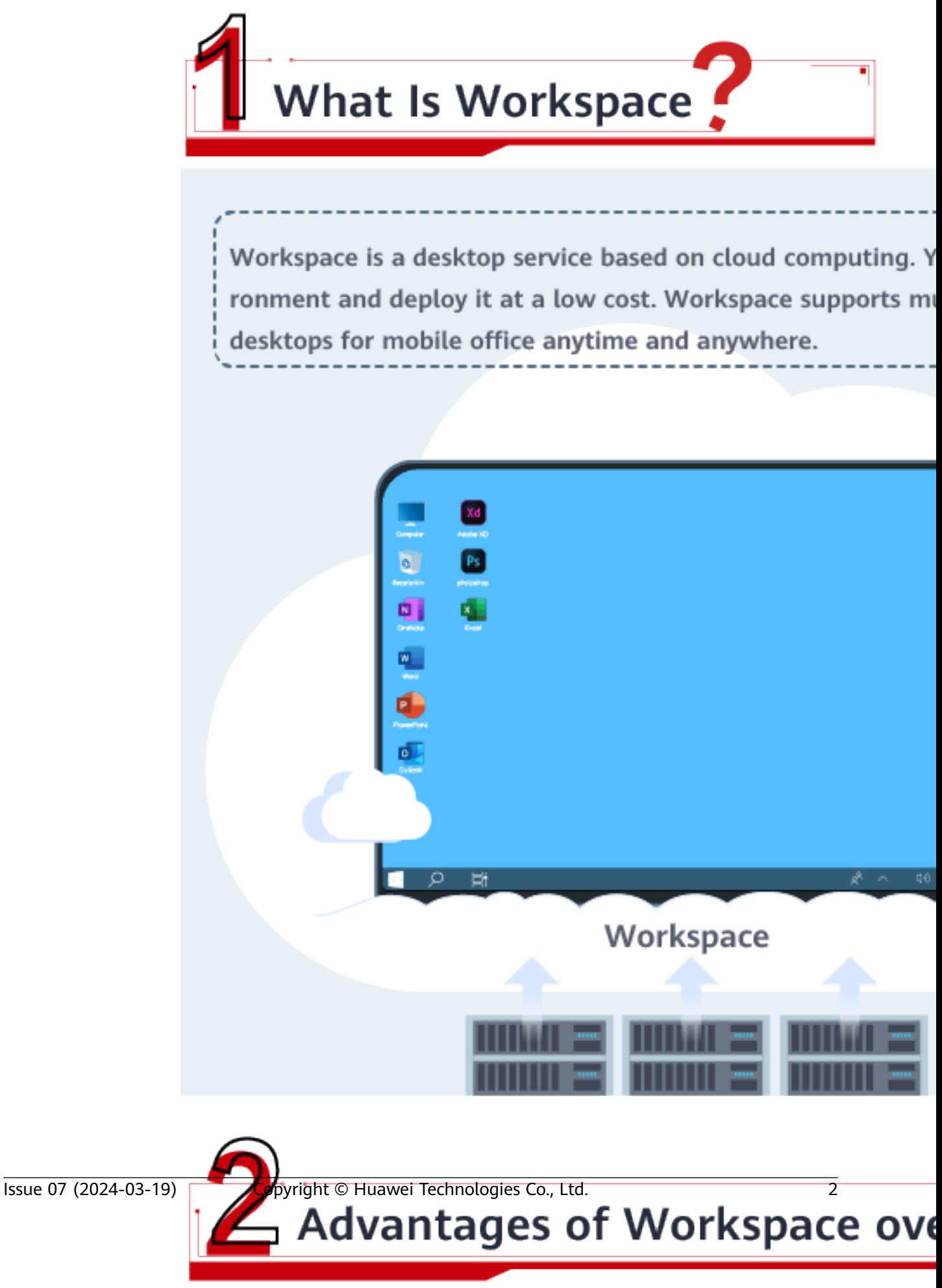

## **2 What Is Workspace?**

### <span id="page-7-0"></span>**Overview**

Huawei Workspace is a desktop service based on cloud computing (including edge computing). Unlike conventional PCs and VDIs, Workspace enables enterprises to quickly build office environments without investing a large amount of money and spending days in deployment. Workspace supports multiple login modes, allowing you to flexibly access files and use applications for mobile office.

### **Working Principles**

End users can use terminals to log in to the desktops purchased by administrators on the console of the cloud platform. Users can also access network applications stored on enterprise networks through Direct Connect or VPN. **Figure 2-1** shows the working principles of Workspace.

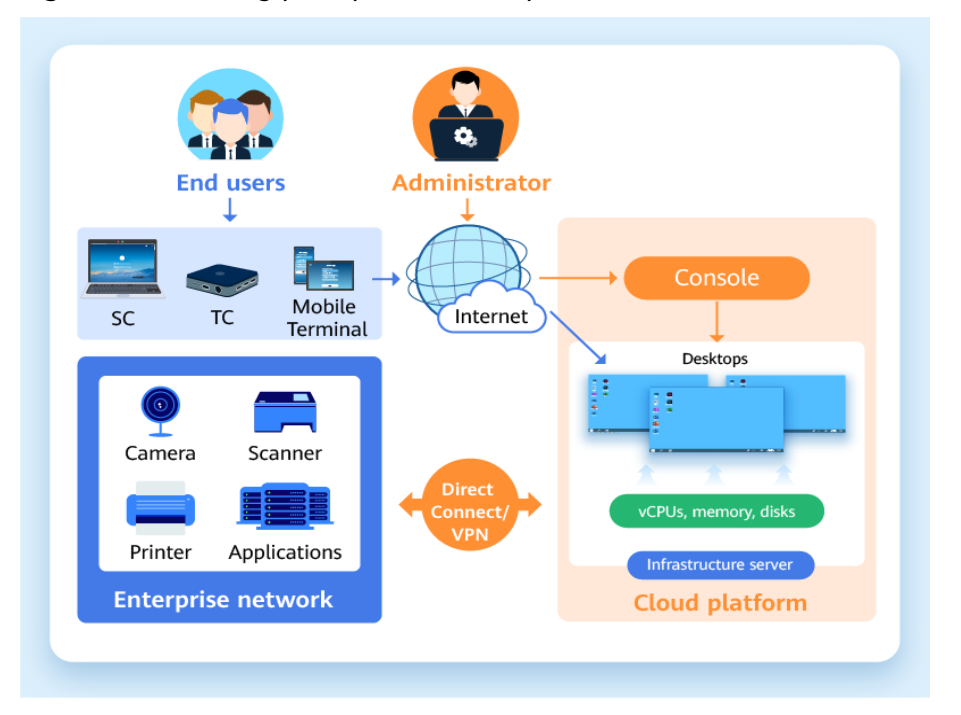

**Figure 2-1** Working principles of Workspace

# **3 Advantages**

<span id="page-8-0"></span>Workspace supports out-of-the-box desktop provisioning and seamless login from multiple terminals, providing you with a reliable, secure, flexible, and efficient office environment.

### **Smooth Experience**

The in-house Huawei Desktop Protocol (HDP) ensures smooth HD transmission, true-color lossless display, and ultra-low desktop control latency.

### **Flexible and Efficient**

Workspace supports on-demand scaling and purchase of computing power, centralized resource management, and fast desktop deployment.

### **Secure and Reliable**

Data is stored in the cloud for end-to-end security protection. Security policies and chip-level encrypted storage enhance the system security.

### **Open Ecosystem**

Open Workspace APIs and SDKs spare the needs for developing underlying technologies and allow migrating your office system to the cloud from scratch.

### **4 Scenarios**

<span id="page-9-0"></span>Traditional PCs and VDIs are expensive and difficult to deploy and manage. Workspace does not require initial investment or continuous infrastructure management. You only need to pay certain fees for a complete set of cloud desktop computing services, including computing and persistent storage. It also allows you to provide your users with a secure desktop experience and diverse access options in a simple and cost-effective manner.

Workspace can be applied to mainstream industries including government and public utilities, telecommunications, energy, finance, transportation, healthcare, education, broadcasting, media, and manufacturing. It is applicable to a wide range of scenarios, such as common OA, secure OA, branch OA, and public terminals (call centers, business halls and training classrooms).

### **Mobile OA**

You can use mobile devices to log in to Workspace anytime, anywhere, which is applicable to employees who are frequently on business trips and work at different locations.

### **Temporary OA**

Workspace and necessary application system services can be configured for temporary employees of an enterprise. After a temporary employee leaves, the services can be terminated.

### **Secure OA**

Workspace provides office solutions that meet enterprise security standards and effectively controls employees' access to physical devices. In addition, data is not stored locally, which enhances enterprise data security.

### **Branch OA**

Employees at the branches or outside the company can access the applications at the headquarters by logging in to Workspace. The data is not stored locally. It is applicable to the office of employees at branches and external employees.

### **5 Service Process**

<span id="page-10-0"></span>The user who provisions desktops to end users is an administrator. **Figure 5-1** shows the operation process.

Desktop users are end users. **[Figure 5-2](#page-11-0)** shows the operation process.

### **For Administrators**

An administrator can purchase a desktop on the Workspace console. During the purchase, the administrator can determine whether to connect to the AD domain, and assign the desktop to a specific user. After purchasing the desktop, the system automatically sends a desktop provisioning email to the end user.

### **Figure 5-1** Operation process for administrators

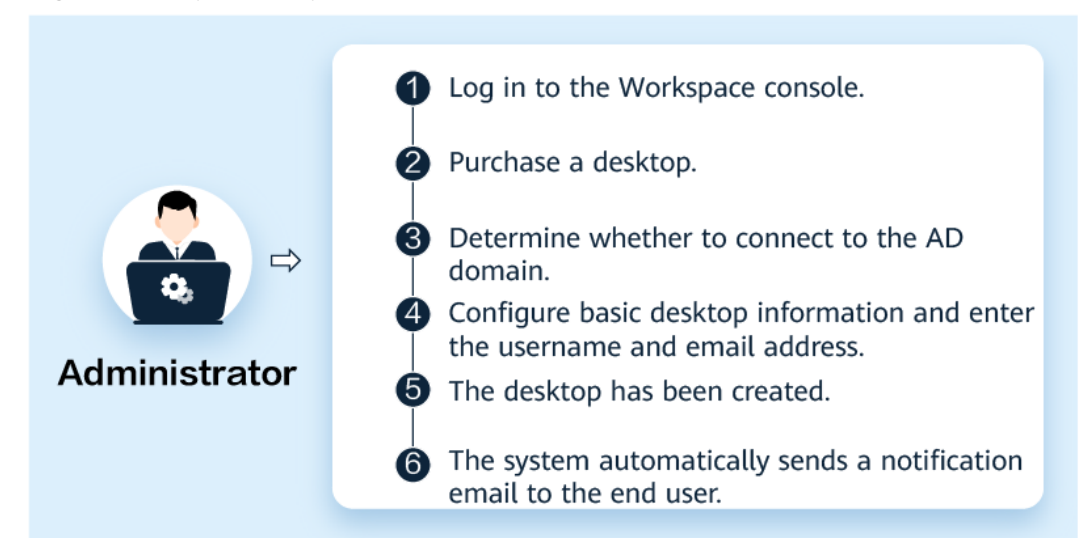

### **For End Users**

End users can use different terminals to log in to and use desktops, as shown in **[Figure 5-2](#page-11-0)**.

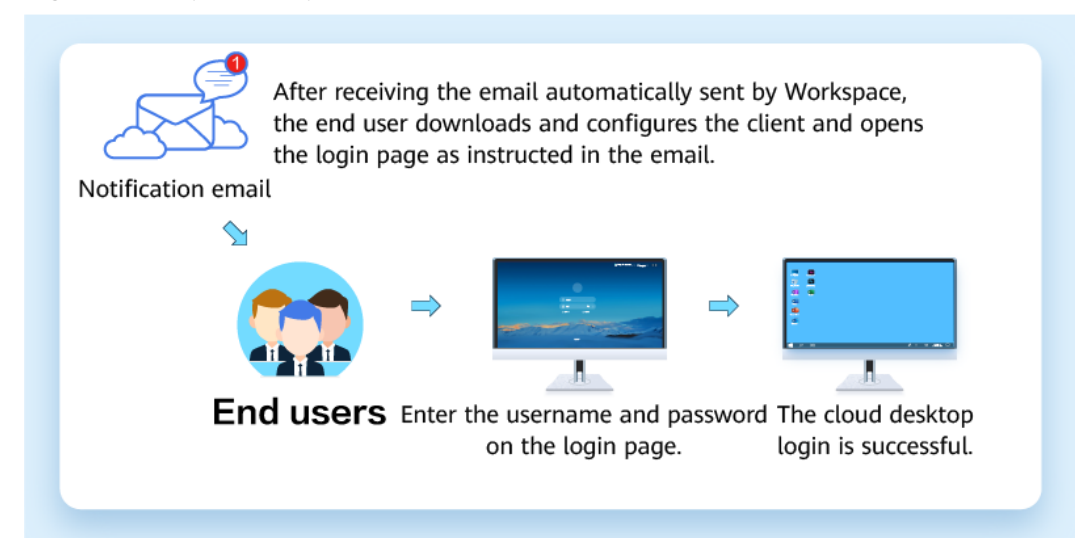

### <span id="page-11-0"></span>**Figure 5-2** Operation process for end users

# **6 Related Concepts**

### <span id="page-12-0"></span>**Desktop**

A desktop is a virtual computer system that is installed with desktop agent software and can interact with desktop management components. Workspace hosts and manages all desktops in the data center in a unified manner. End users can log in to a desktop using soft clients (SCs), mobile terminals, and thin clients (TCs) to obtain PC-like desktop experience.

You can purchase a dedicated desktop for each end user so that they can exclusively use their own desktops.

### **Desktop Pool**

A desktop pool is a collection of image desktops of the same specifications. It provides administrators with unified management and O&M capabilities for the next batch of desktops in a project. Desktop pools are classified into dynamic pools and static pools.

- A dynamic pool is a desktop group of the M:N pool type. The binding relationship between a VM in the desktop pool and a VM user is not fixed. Each time a VM user logs in to the desktop pool through the client, Workspace randomly assigns an available VM to the user.
- A static pool is a desktop group of the 1:1 pool type. Originally, the binding relationship between VMs in the desktop pool and VM users is not fixed. However, the binding relationship between a VM and a VM user is fixed after the VM user logs in to the VM for the first time. After that, the VM user will be assigned the same VM each time the user logs in to the desktop pool, and the VM will not be assigned to other users.

### **User**

Users are classified into end users and administrators based on their permissions. An end user is a user who uses the desktop and has the permission for logging in to and using the desktop. An administrator is a tenant, that is, a user who assigns desktops to users who use desktops. The administrator has the permissions for purchasing desktops, deleting desktops, configuring policies, and managing users.

### **User Group**

A user group is a collection of users. By assigning users to different groups, you can easily manage and control resource access. A user group can also have its own permissions and settings to control the behavior of its users.

### **Policy**

Policies are classified into protocol policies and access policies.

A protocol policy is a set of security rules configured for desktops, including USB redirection, file redirection read/write permission, clipboard read/write permission, watermark, client automatic reconnection interval, and image display. A policy is used to control data transmission between user terminals and desktops and peripheral access permission.

An access policy is a group of rules configured for determining whether desktops are accessed from an Internet access address or Direct Connect access address.

### **Priority**

The priority is the basis for Workspace to determine the execution sequence or weight of desktop policies. The priority is represented by a positive integer. A smaller value indicates a higher priority.

### **Software Client**

A software client (SC) is a Workspace client installed on a local PC so that users can access desktops from the PC.

### **Thin Client**

A thin client (TC) is a small-sized commercial PC that is designed based on the PC industry standard. It uses a professional embedded processor, small local flash memory, and simplified OS for desktop access. The TC sends the inputs of the mouse and keyboard to the background server for processing. Then the server returns the processing result to the monitor connected to the TC for display. The performance, peripheral interfaces, and operation GUIs of TCs vary depending on models, meeting requirements for common OA, security-sensitive OA, and highperformance graphics design.

### **Mobile Terminal**

A mobile terminal is a Workspace client installed on a mobile device so that users can access the desktop through the mobile device. The mobile device is called a mobile terminal. Currently, only Android smart devices are supported.

### **AD Management Server**

The Active Directory (AD) management server is the infrastructure component where the AD service is deployed. It provides a series of directory service functions that allow users to manage and access network resources in a unified manner. Workspace can connect to your own AD server to implement authentication and authorization of Workspace.

### **Region and AZ**

A region and availability zone (AZ) identify the location of a data center. You can purchase desktops in a specific region or AZ.

Regions are determined based on geographical location and network latency. Public services, such as Elastic Cloud Server (ECS), Elastic Volume Service (EVS), Object Storage Service (OBS), Virtual Private Cloud (VPC), Elastic IP, and Image Management Service (IMS), are shared within the same cloud region. Regions are classified as universal regions and dedicated regions. A universal region provides universal cloud services for common tenants. A dedicated region provides only services of the same type or provides services only for specific tenants.

An AZ contains one or more physical data centers. Each AZ has independent cooling, fire extinguishing, antimoisture, and electricity facilities. The computing, network, storage, and other resources in an AZ are logically divided into multiple clusters. AZs in a region are interconnected through high-speed optic fiber, so systems deployed across AZs can achieve higher availability.

**Figure 6-1** shows the relationship between regions and AZs.

Region 1 Region 2  $AZ<sub>1</sub>$  $AZ<sub>1</sub>$  $AZ<sub>2</sub>$  $AZ<sub>2</sub>$ A7: A73

**Figure 6-1** Regions and AZs

Huawei Cloud provides services in many regions around the world. Select a region and AZ as needed.

### **Project**

Projects group and isolates resources (including compute, storage, and network resources) across physical regions. A default project is provided for each region, and subprojects can be created under each default project. Users can be granted permissions for accessing all resources in a specific project. If you need more refined access control, you can create subprojects under a default project and purchase resources in subprojects. Then you can assign required permissions for users to access only resources in specific subprojects.

### **Multi-factor Authentication**

Multi-factor authentication (MFA) provides an additional layer of protection on top of the username and password. If you enable MFA, users need to enter the username and password as well as a verification code when logging in to a desktop.

### **Virtual MFA Device**

A virtual MFA device generates 6-digit verification codes in compliance with the Time-based One-time Password Algorithm (TOTP). Virtual MFA devices used by Workspace are software-based applications that can run on mobile devices such as smartphones. Virtual MFA is one of the MFA modes.

### **7 Supported OSs**

### <span id="page-16-0"></span>**Supported OSs**

You can purchase desktops running the OSs listed in **Table 7-1**.

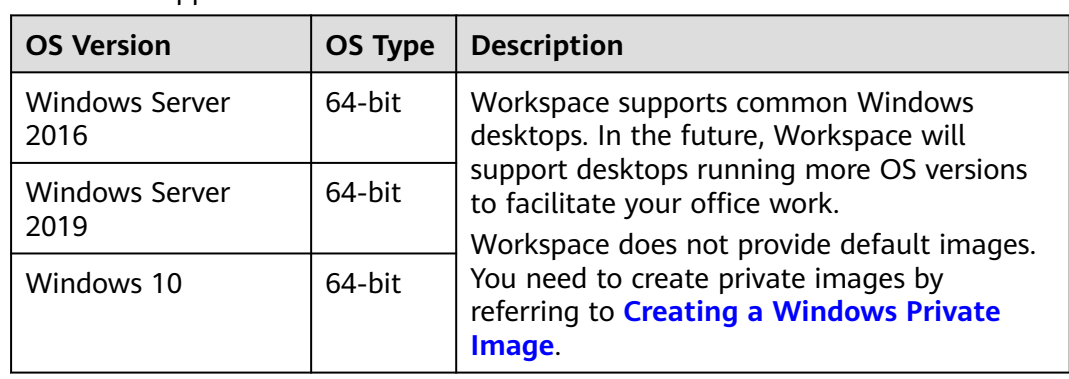

**Table 7-1** Supported OSs

### **Supported SCs**

You can log in to the desktop using any of the SCs listed in **Table 7-2**.

**Table 7-2** Supported SCs

| <b>Terminal OS</b>      | <b>Description</b>                                                                                        |
|-------------------------|----------------------------------------------------------------------------------------------------|
| Windows 10              | PCs running Windows 10 can be used to log<br>in to desktops through the installed client.                 |
| 64-bit macOS 10.14-12.4 | PCs running 64-bit macOS 10.14-12.4 can be<br>used to log in to desktops through the<br>installed client. |

### **Supported TCs**

Multiple types of Workspace-compatible TCs can be used to log in to desktops. For example, you can use any of the TCs listed in **Table 7-3** to log in to Workspace.

**Table 7-3** Supported TCs

| <b>TC Model</b> | <b>Description</b>                                                                                                 |
|-----------------|----------------------------------------------------------------------------------------------------|
| HT3300          | The TC runs UOS and can be used to log in<br>to desktops through the installed client<br>(Huawei Cloud Workspace). |
| HT1100          | The TC runs Android and can be used to log<br>in to desktops through the installed<br>Workspace client.            |

### **Supported Mobile Terminals**

**Table 7-4** lists the mobile terminal OSs that support the login to desktops.

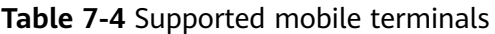

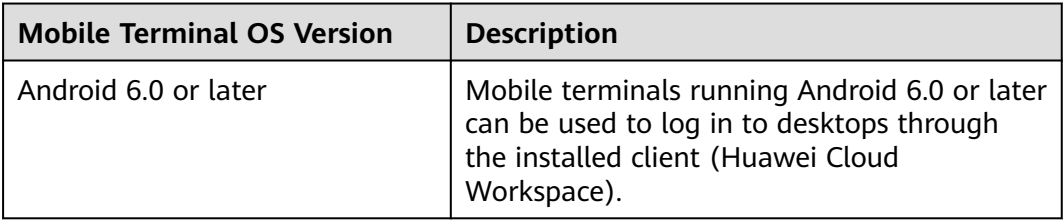

## **8 Permissions**

### <span id="page-18-0"></span>**8.1 Creating a User and Assigning Permissions**

### **Scenarios**

This section describes how to use **[IAM](https://support.huaweicloud.com/intl/en-us/usermanual-iam/iam_01_0001.html)** to implement fine-grained permissions control for your Workspace resources. With IAM, you can:

- Create IAM users for employees based on the organizational structure of your enterprise. Each IAM user has their own security credentials, providing access to Workspace.
- Assign only the permissions required for users to perform a specific task.

If your Huawei account does not need individual IAM users, you may skip this section.

This section takes the **Workspace ReadOnlyAccess** permission as an example to describe how to assign permissions to an IAM user.

### **Prerequisites**

Learn about the permissions supported by Workspace and choose policies or roles as required. For the system permissions of other services, see **[System Permissions](https://support.huaweicloud.com/intl/en-us/usermanual-permissions/iam_01_0001.html)**.

### **Example Process**

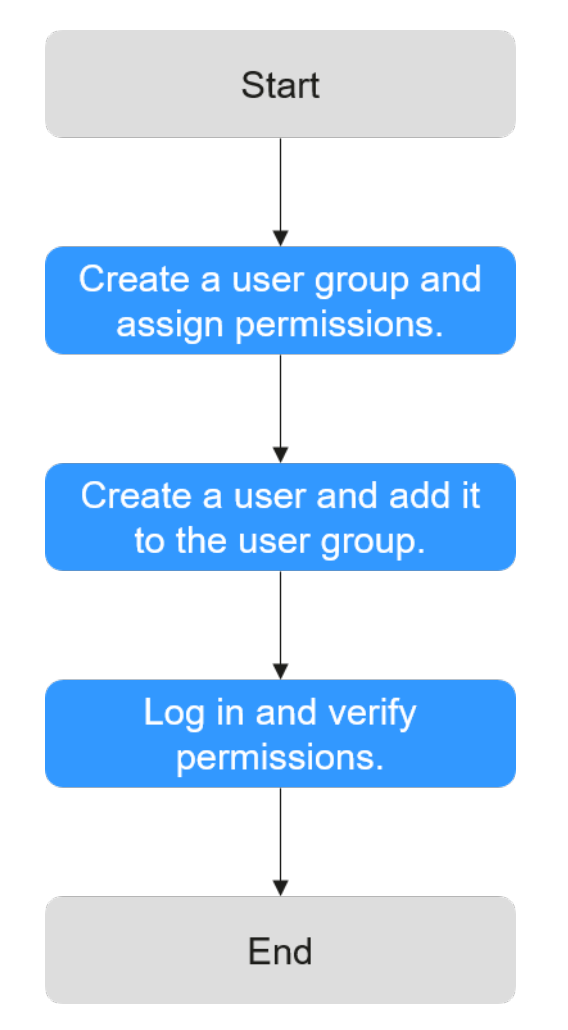

1. **[Create a user group and assign permissions](https://support.huaweicloud.com/intl/en-us/usermanual-iam/iam_03_0001.html)**.

Create a user group on the IAM console, and assign the **Workspace ReadOnlyAccess** permission to the group.

2. **[Create an IAM user and add it to the user group](https://support.huaweicloud.com/intl/en-us/usermanual-iam/iam_02_0001.html)**.

Create a user on the IAM console and add the user to the group created in **[1](https://support.huaweicloud.com/intl/en-us/usermanual-ims/ims_01_0414.html)**.

3. **[Log in](https://support.huaweicloud.com/intl/en-us/usermanual-iam/iam_01_0552.html)** and verify permissions.

Log in to the management console as the IAM user, switch to a region where the permissions take effect, and verify the permissions (assume that the user has only the **Workspace ReadOnlyAccess** permission).

– Choose **Service List** > **Workspace**. On the **Desktops** page, perform operations other than query, such as starting, stopping, restarting, creating, modifying, and deleting a desktop.

Take starting or stopping a desktop as an example. If a message indicating insufficient permissions is displayed, the **Workspace ReadOnlyAccess** permission has taken effect.

– Choose any other service in the **Service List**, such as **Virtual Private Cloud**. If a message indicating insufficient permissions to access the service is displayed, the **Workspace ReadOnlyAccess** permission has taken effect.

### <span id="page-20-0"></span>**8.2 Creating a Custom Policy**

### **Scenarios**

Custom policies can be created as a supplement to the system permissions of Workspace.

You can create custom policies in either of the following ways:

- Visual editor: Select cloud services, actions, resources, and request conditions. You do not need to have knowledge of the policy syntax.
- JSON: Create a policy in the JSON format from scratch or based on an existing policy.

For details, see **[Creating a Custom Policy](https://support.huaweicloud.com/intl/en-us/usermanual-iam/iam_01_0605.html)**. The following section contains examples of common Workspace custom policies.

### **Policy Examples**

Example 1: Assigning the permissions for desktop startup and shutdown to users.

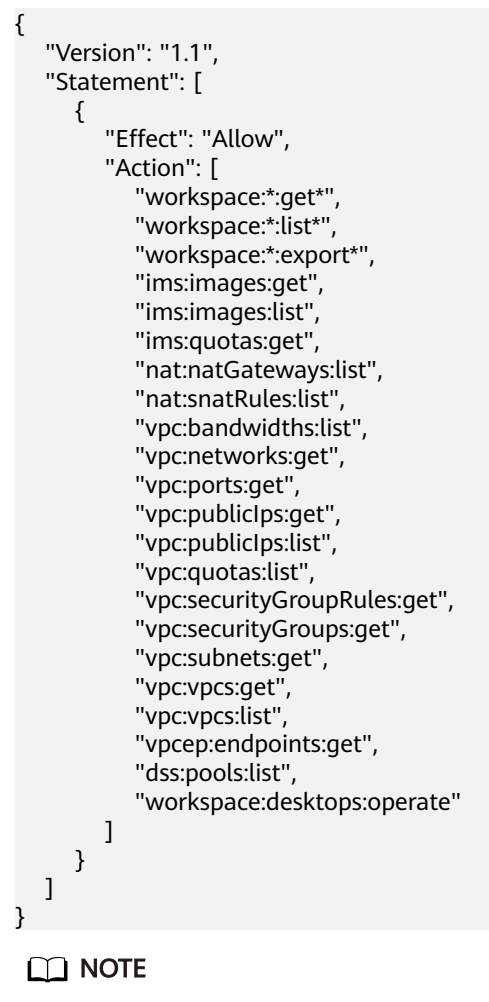

**workspace:desktops:operate** indicates desktop operations (startup, shutdown, restart, and hibernation). Other permissions are read-only and dependent permissions.

### <span id="page-21-0"></span>**8.3 Permissions and Supported Actions**

IMS provides system-defined policies. You can also create custom policies for more specific access control. Operations supported by policies are specific to APIs. The following are basic concepts related to policies:

- Permissions: allow or deny certain operations.
- APIs: APIs that can be called in a custom policy.
- Actions: specific operations that are allowed or denied in a custom policy.
- Dependencies: actions that a specific action depends on. When allowing an action for a user, you also need to allow its dependent actions for that user.
- IAM projects or enterprise projects: Applicable scope of custom policies. Policies that contain actions for both IAM and enterprise projects can be used and take effect for both IAM and Enterprise Management. Policies that contain actions only for IAM projects can be used and applied to IAM only. For details about the differences between IAM and enterprise projects, see **[What](https://support.huaweicloud.com/intl/en-us/iam_faq/iam_01_0023.html) [Are the Differences Between IAM and Enterprise Management?](https://support.huaweicloud.com/intl/en-us/iam_faq/iam_01_0023.html)**.

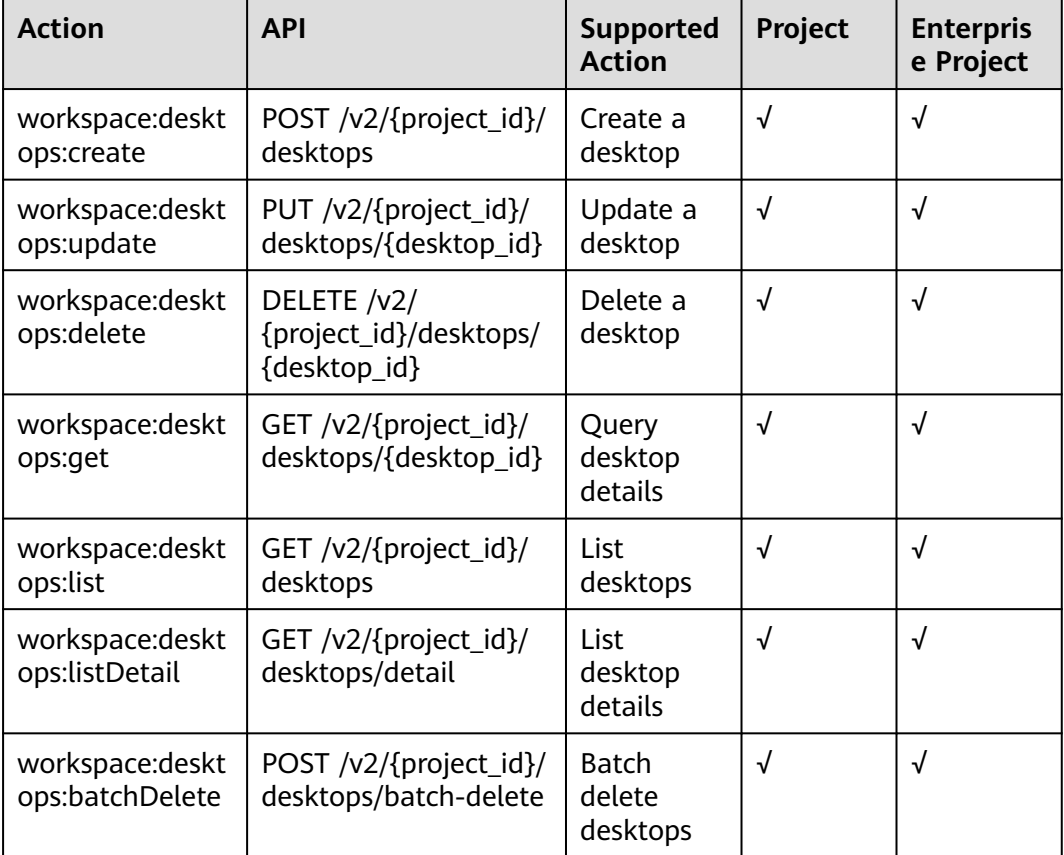

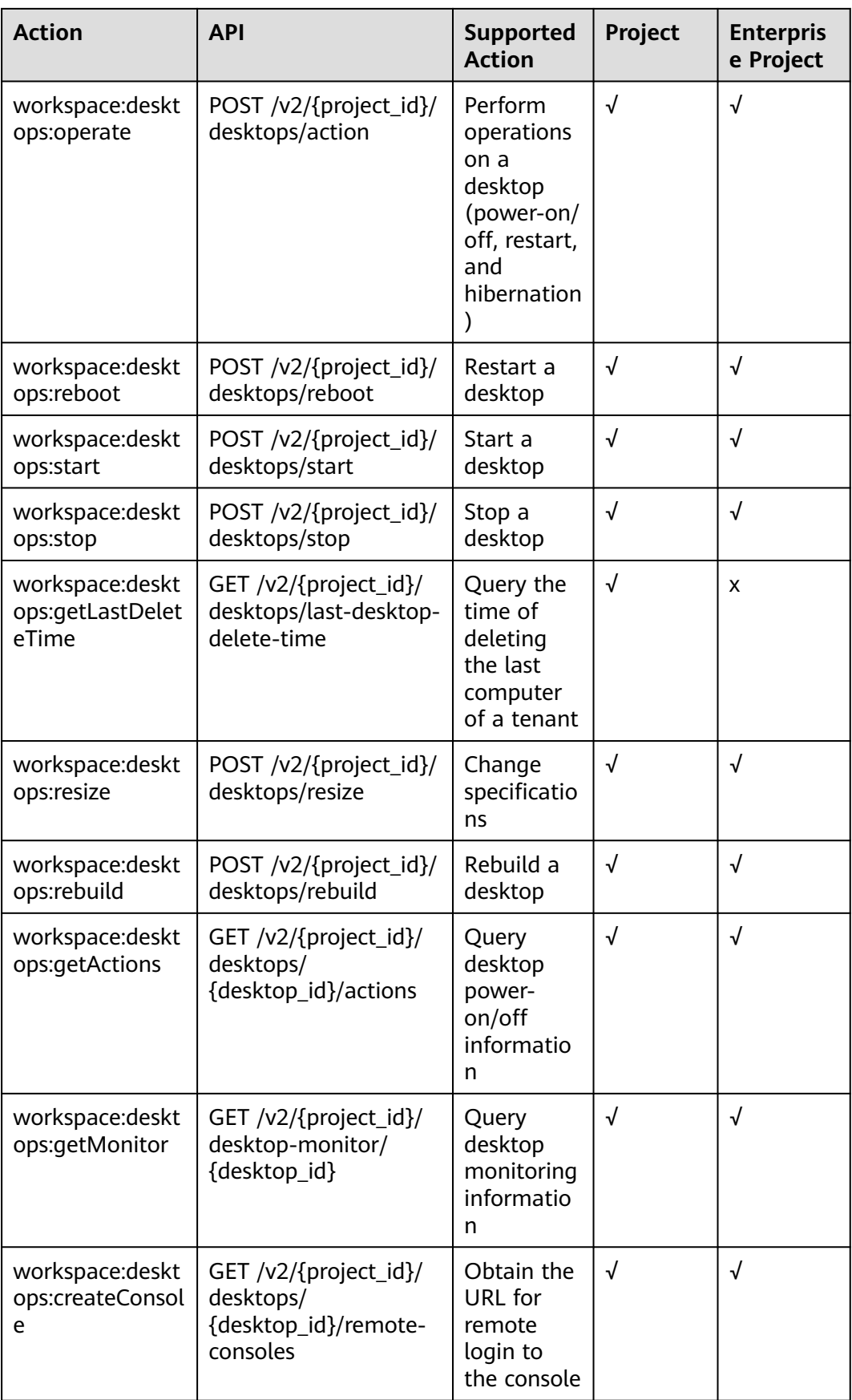

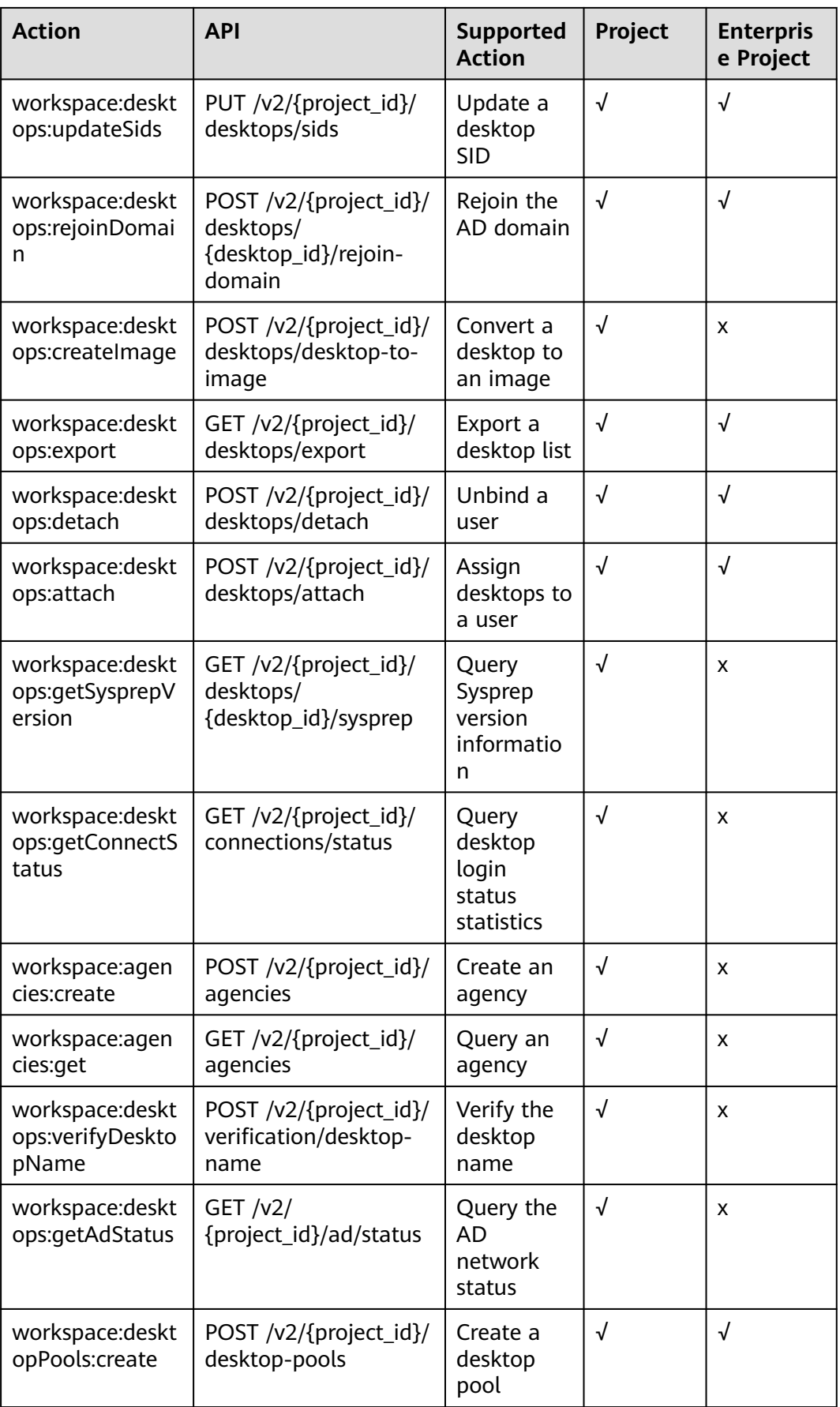

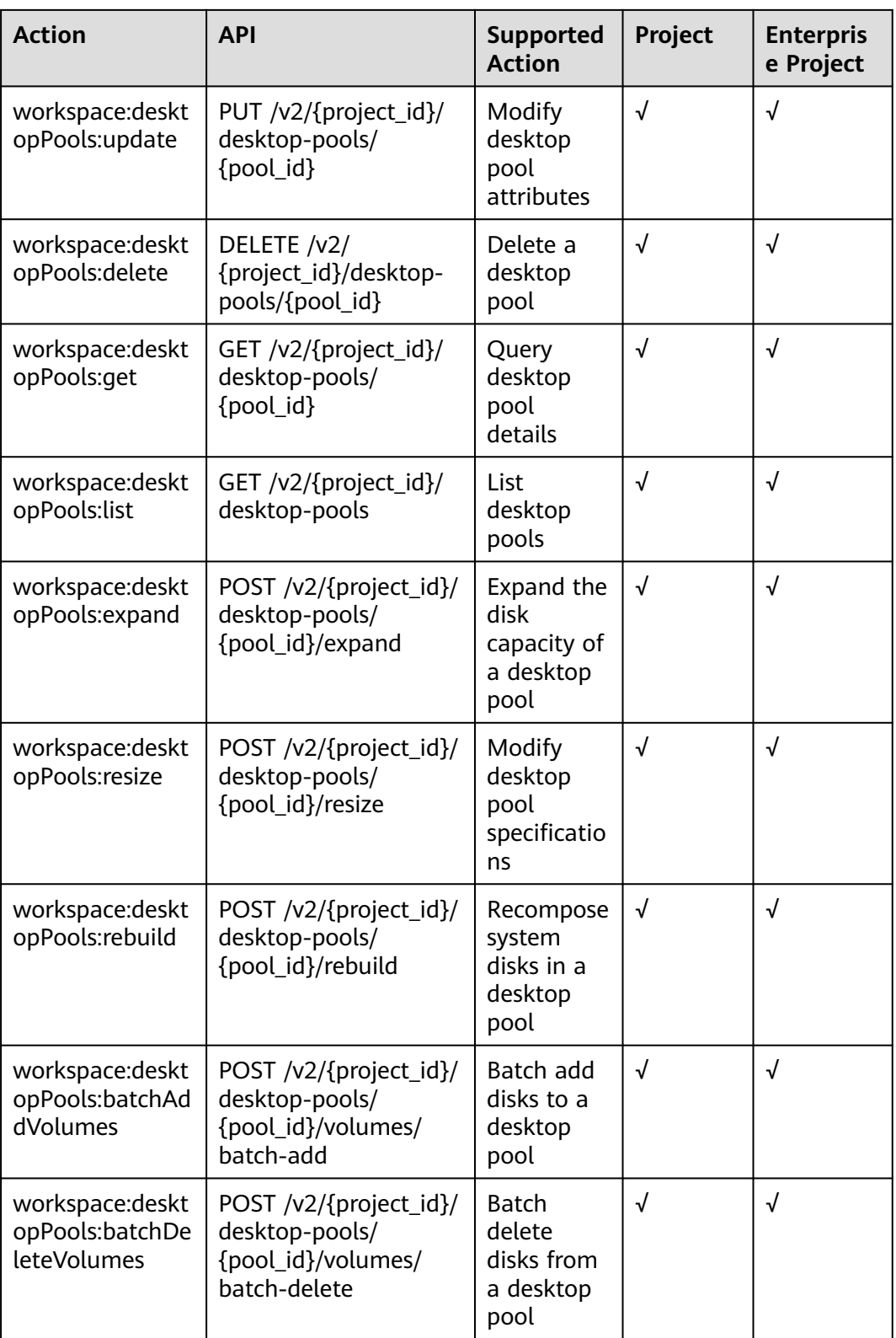

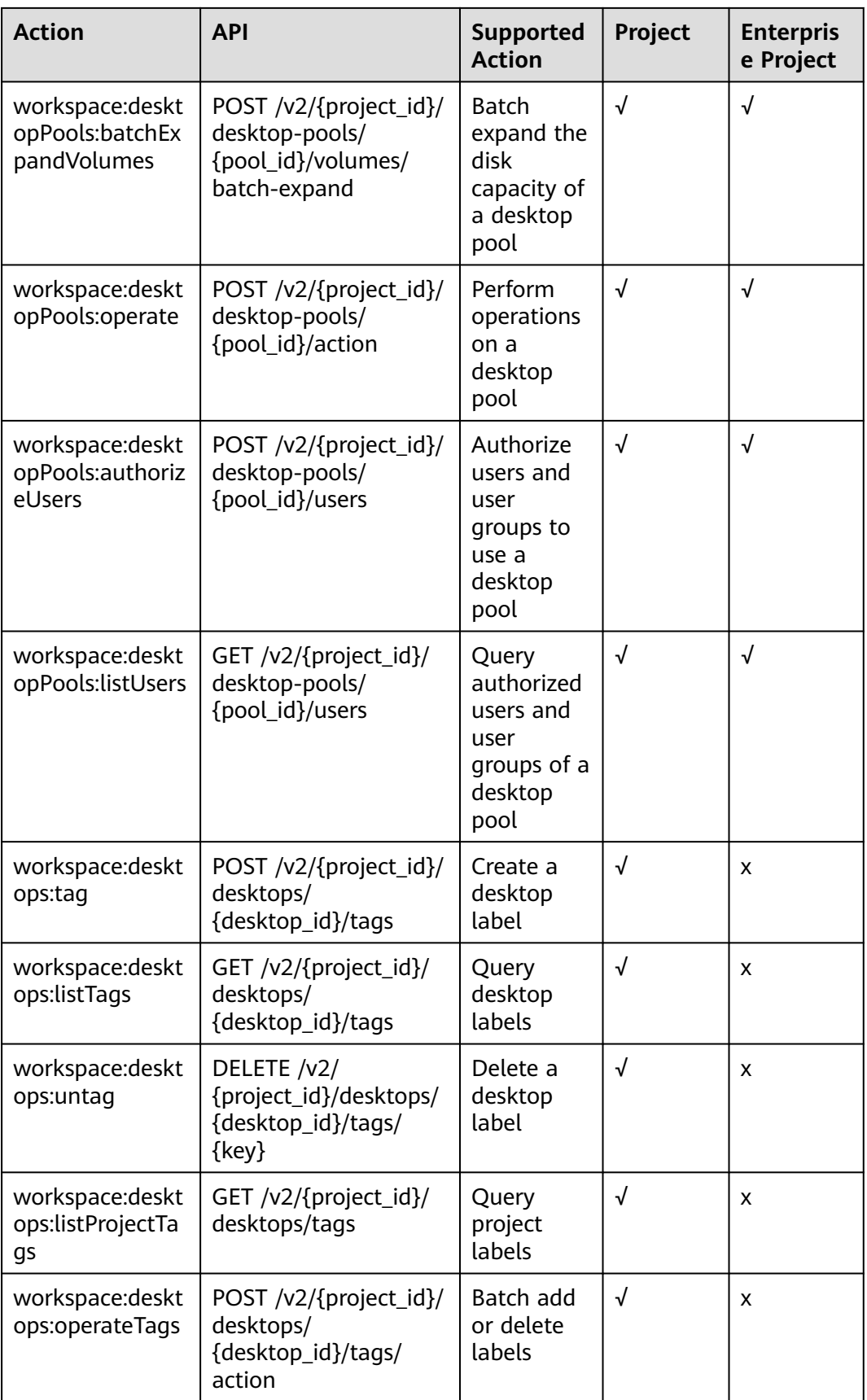

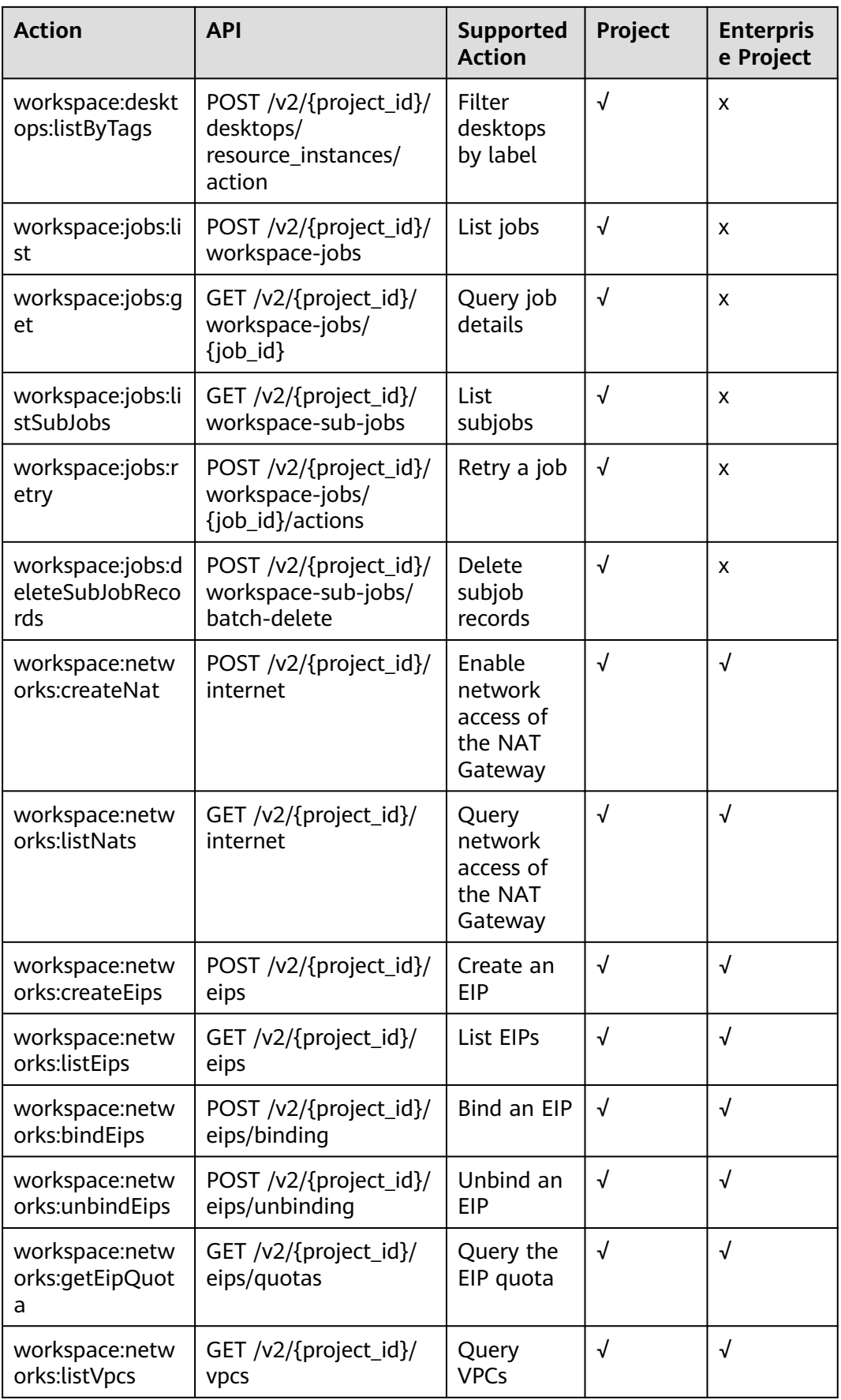

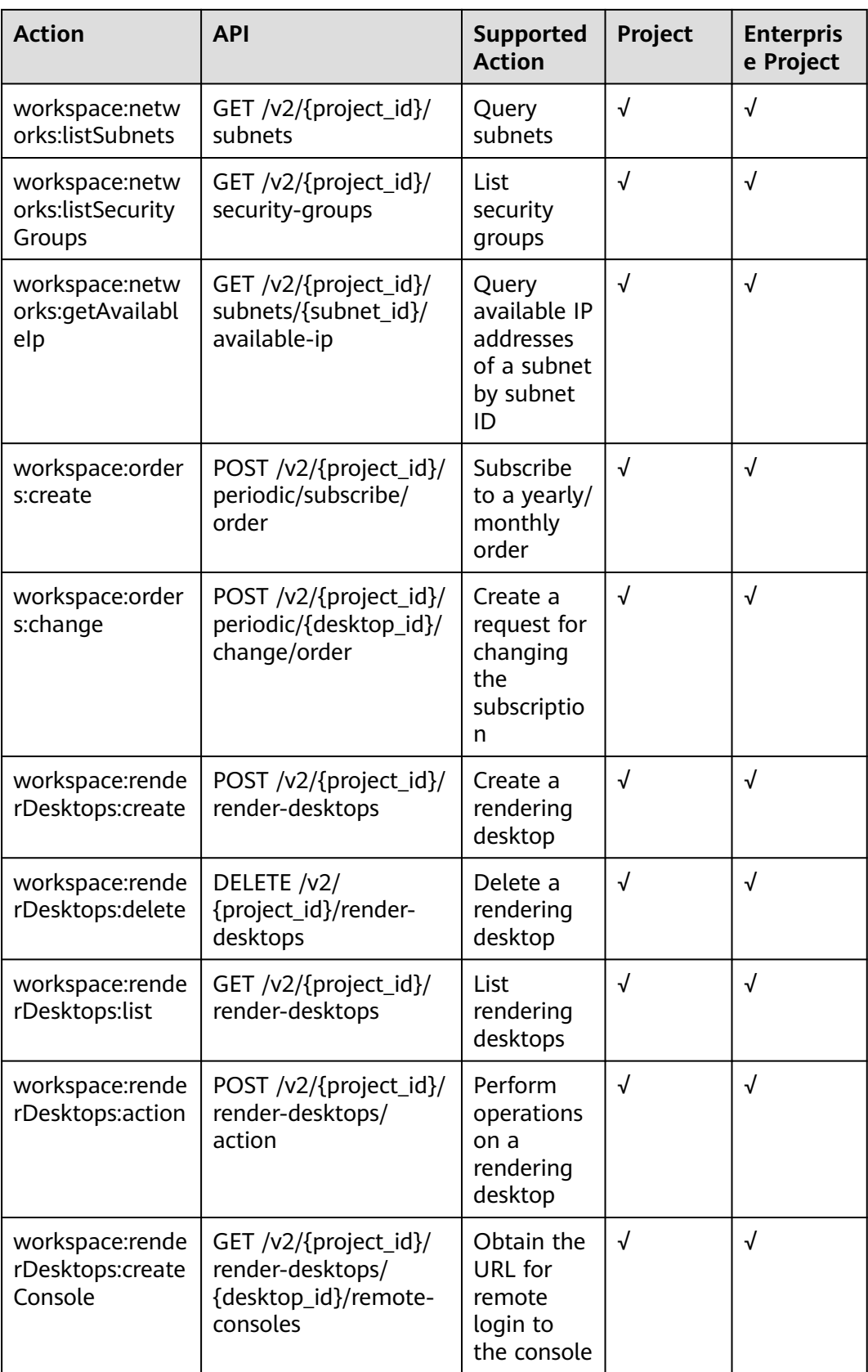

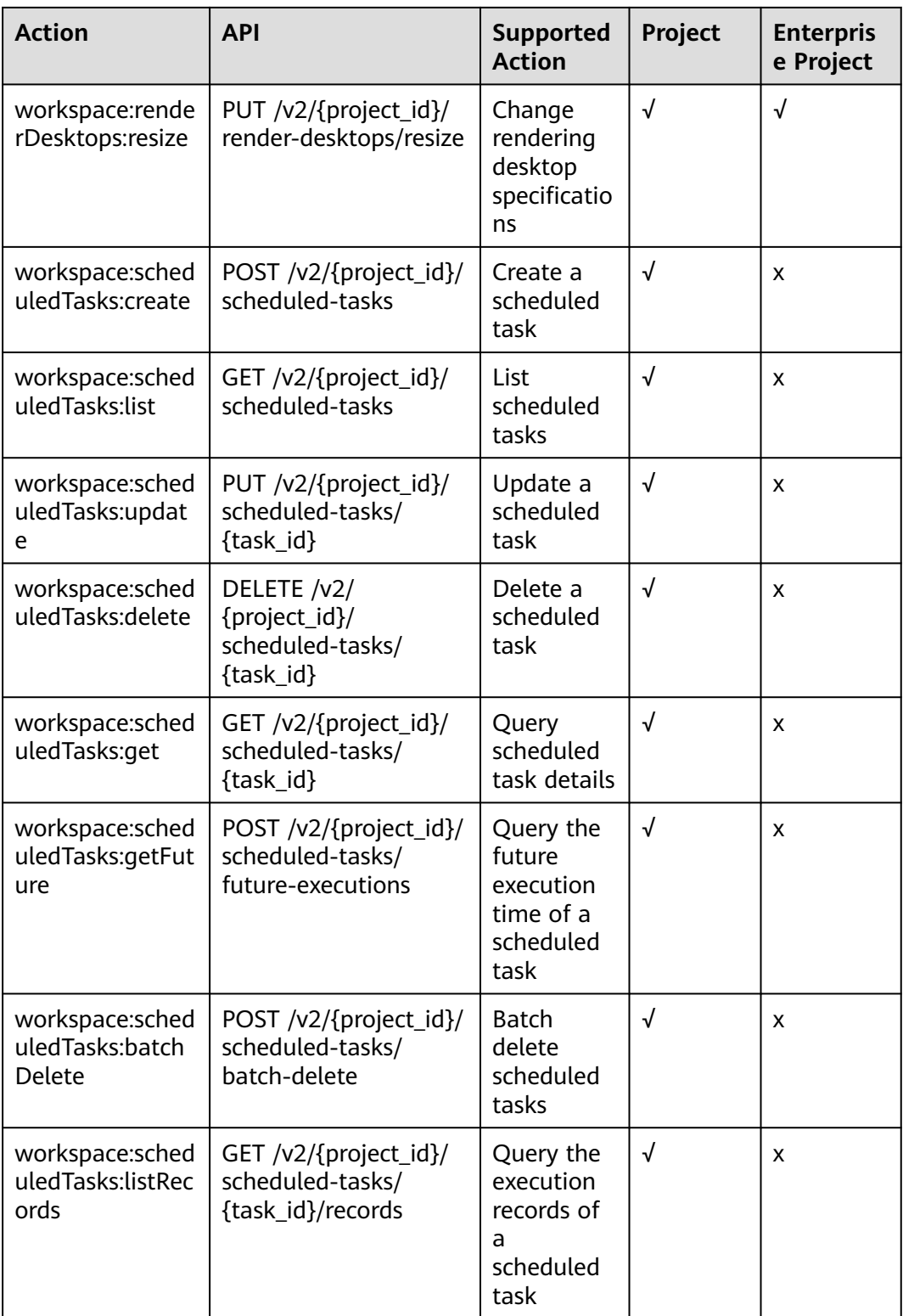

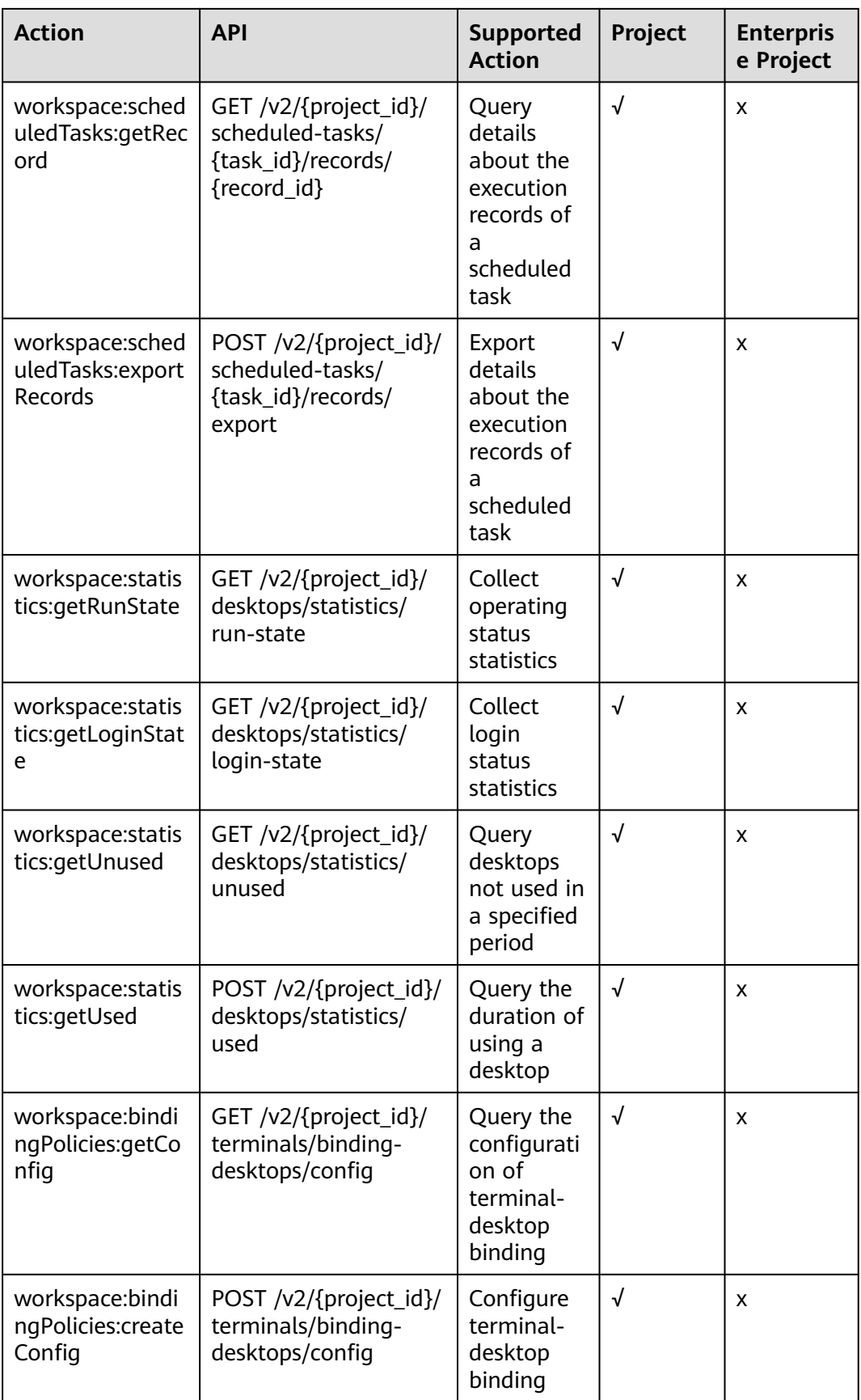

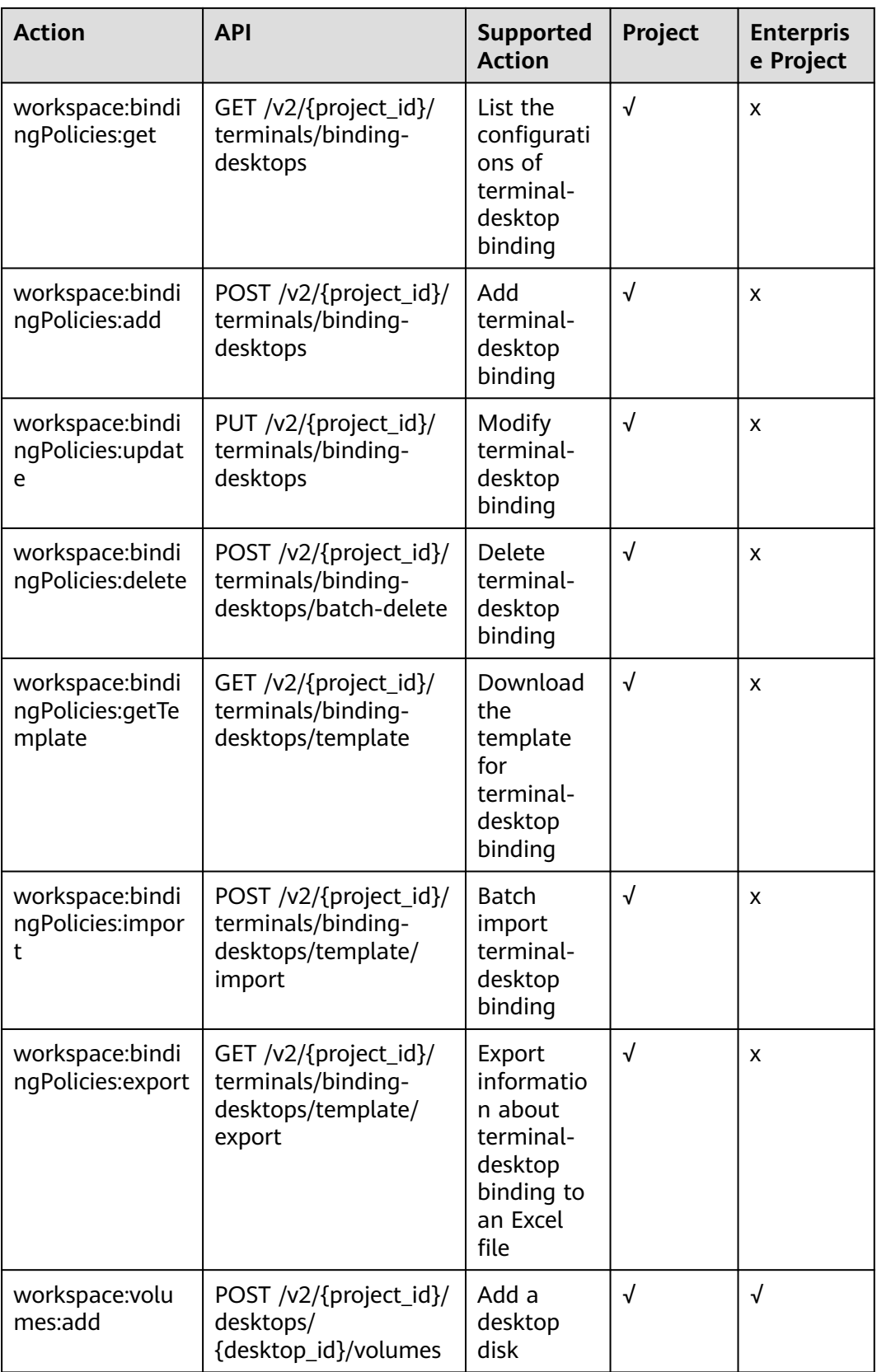

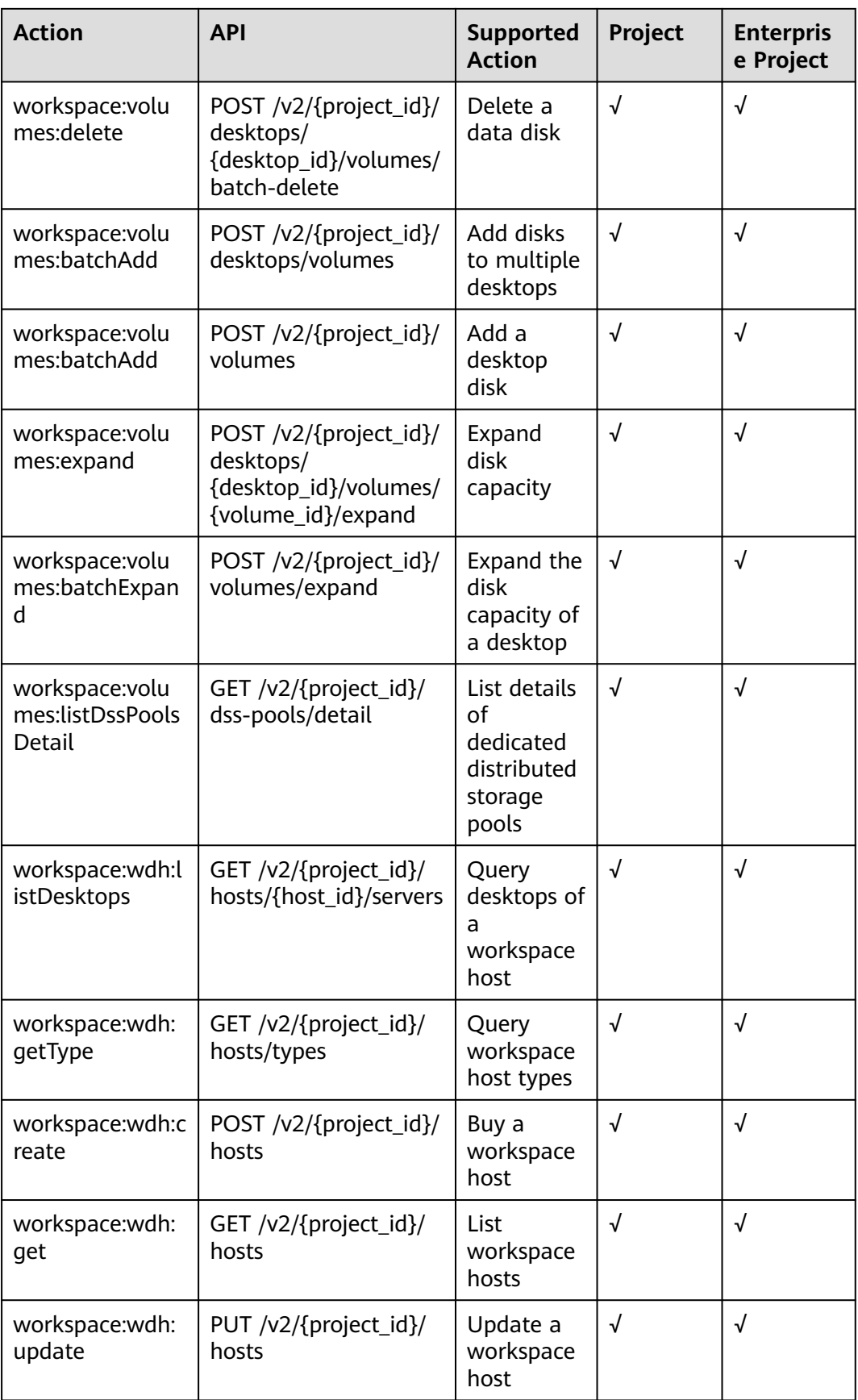

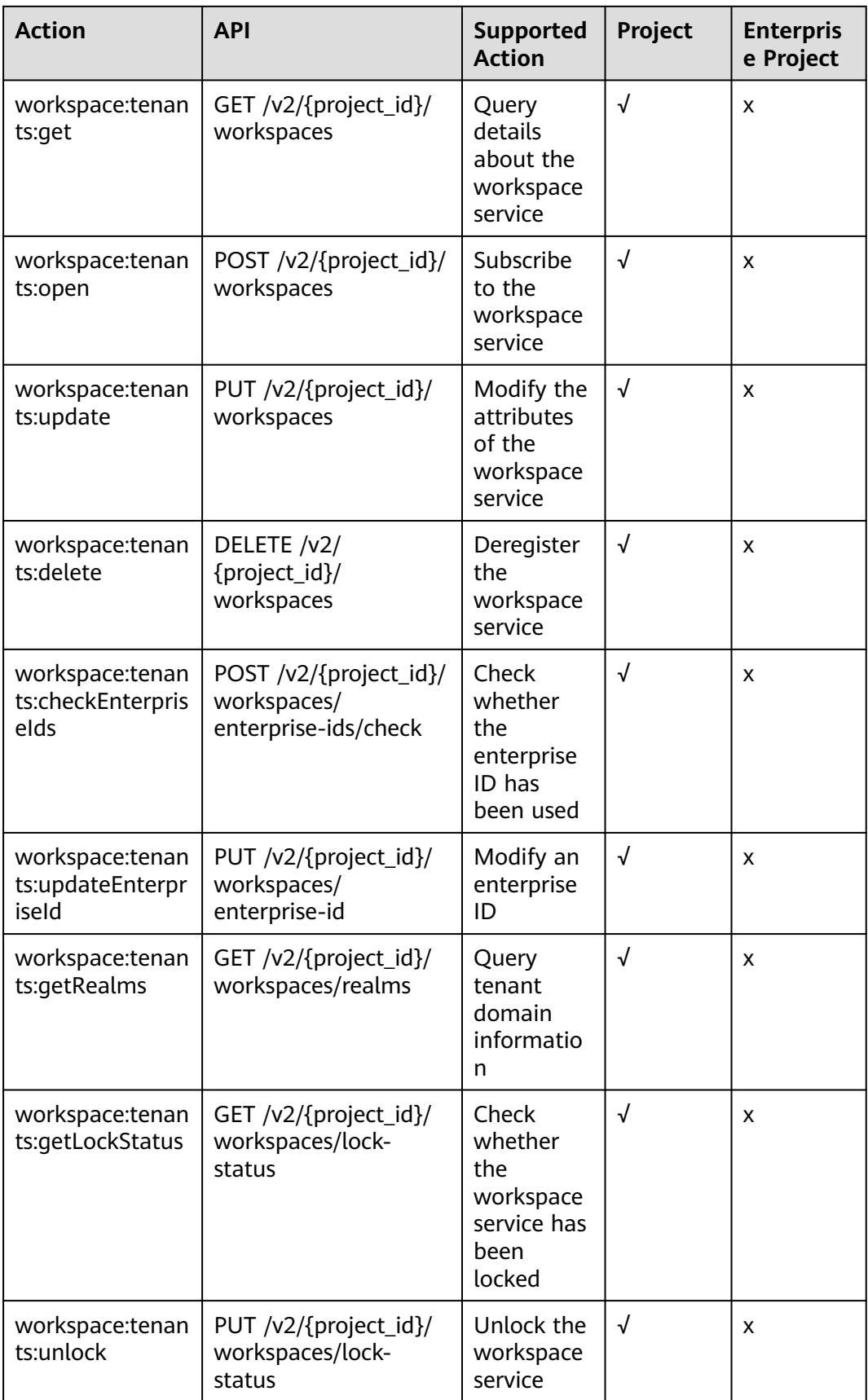

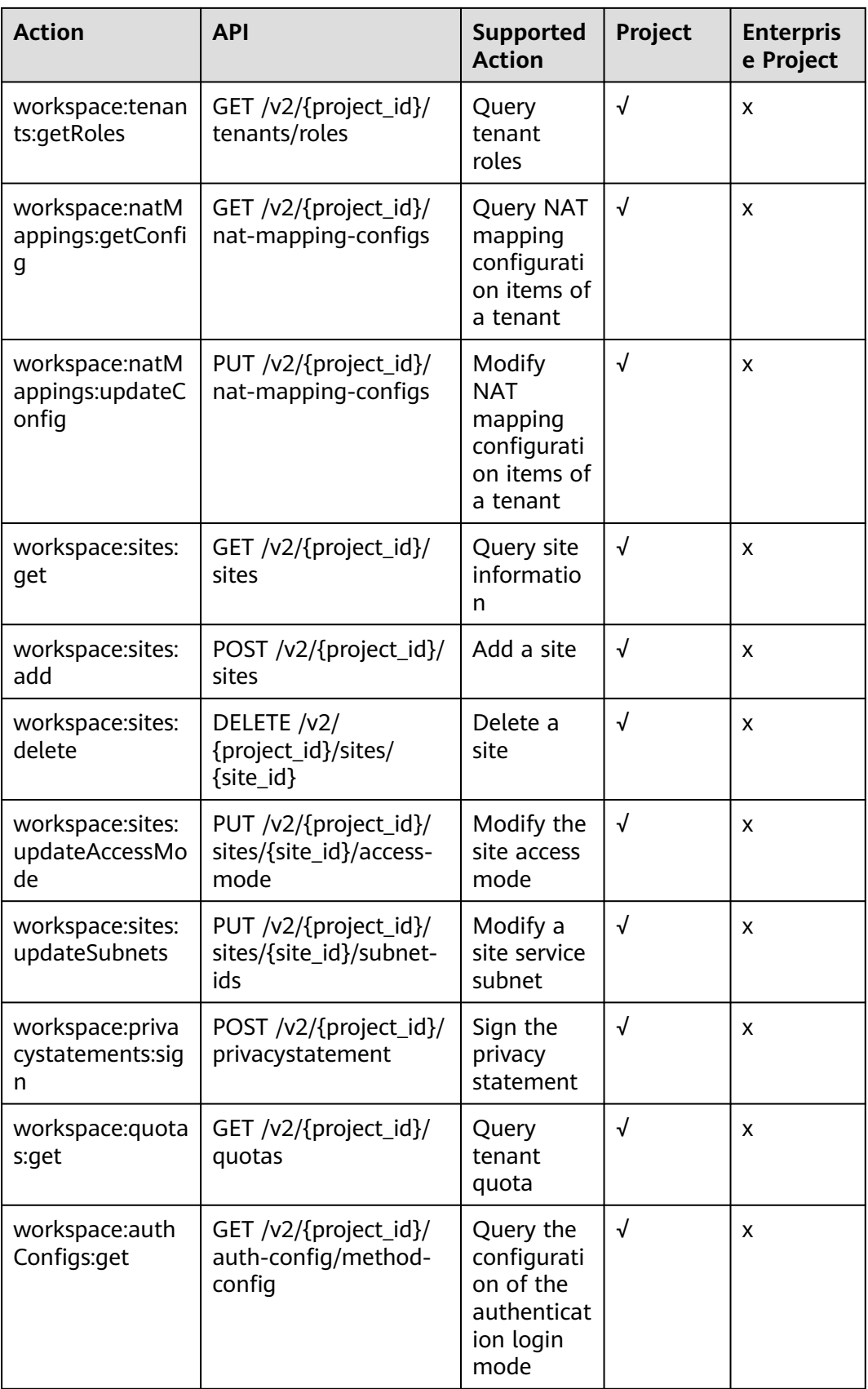

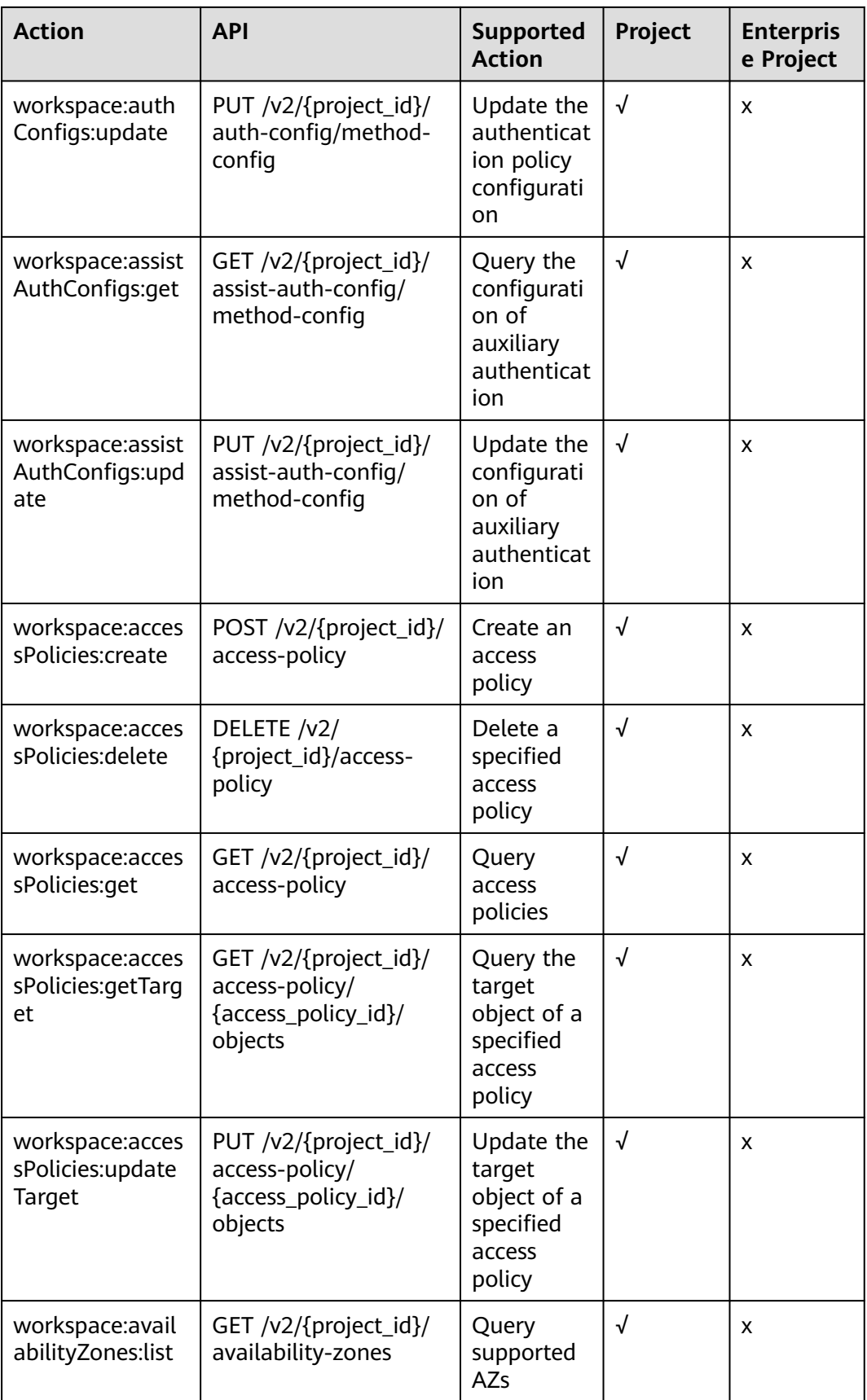

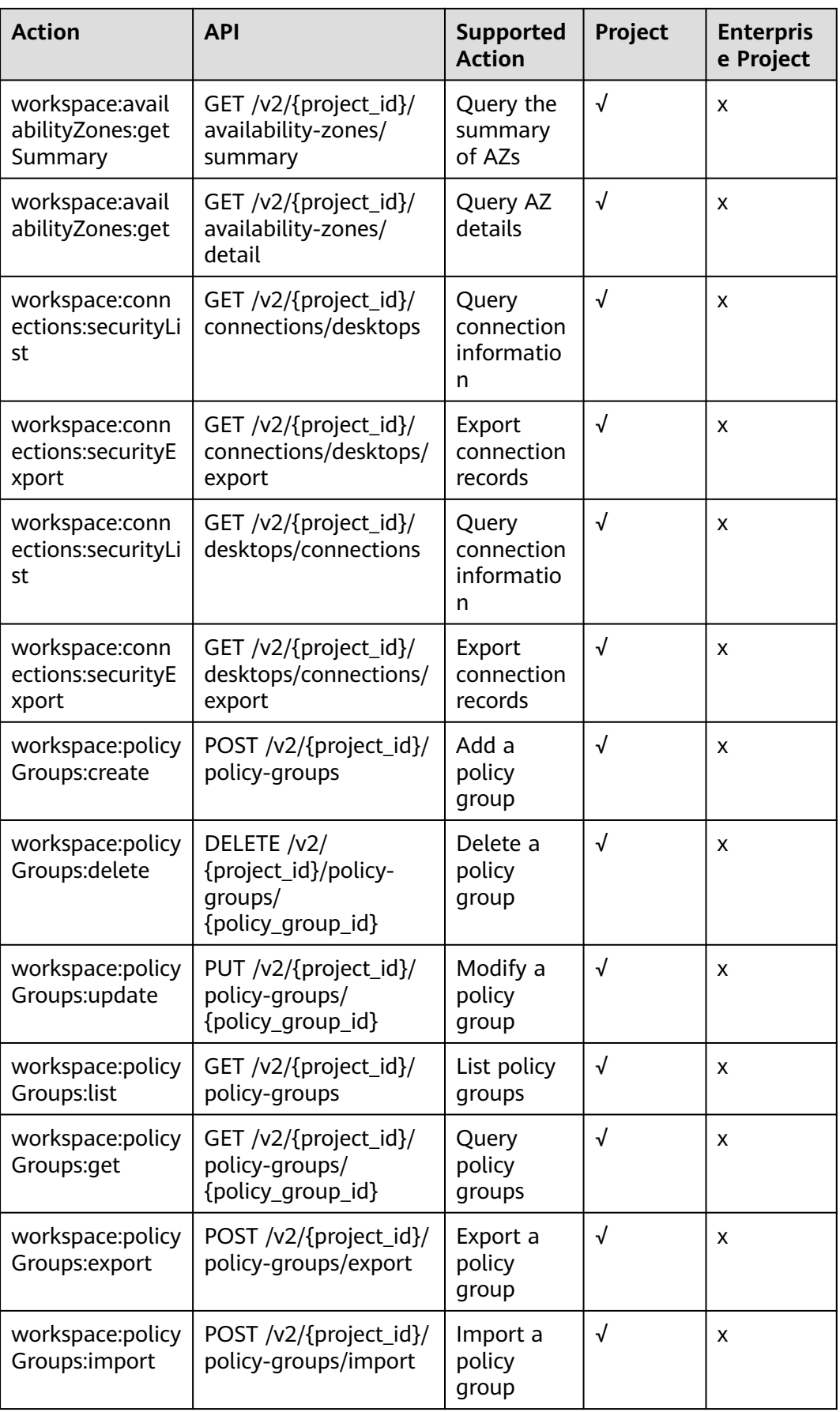

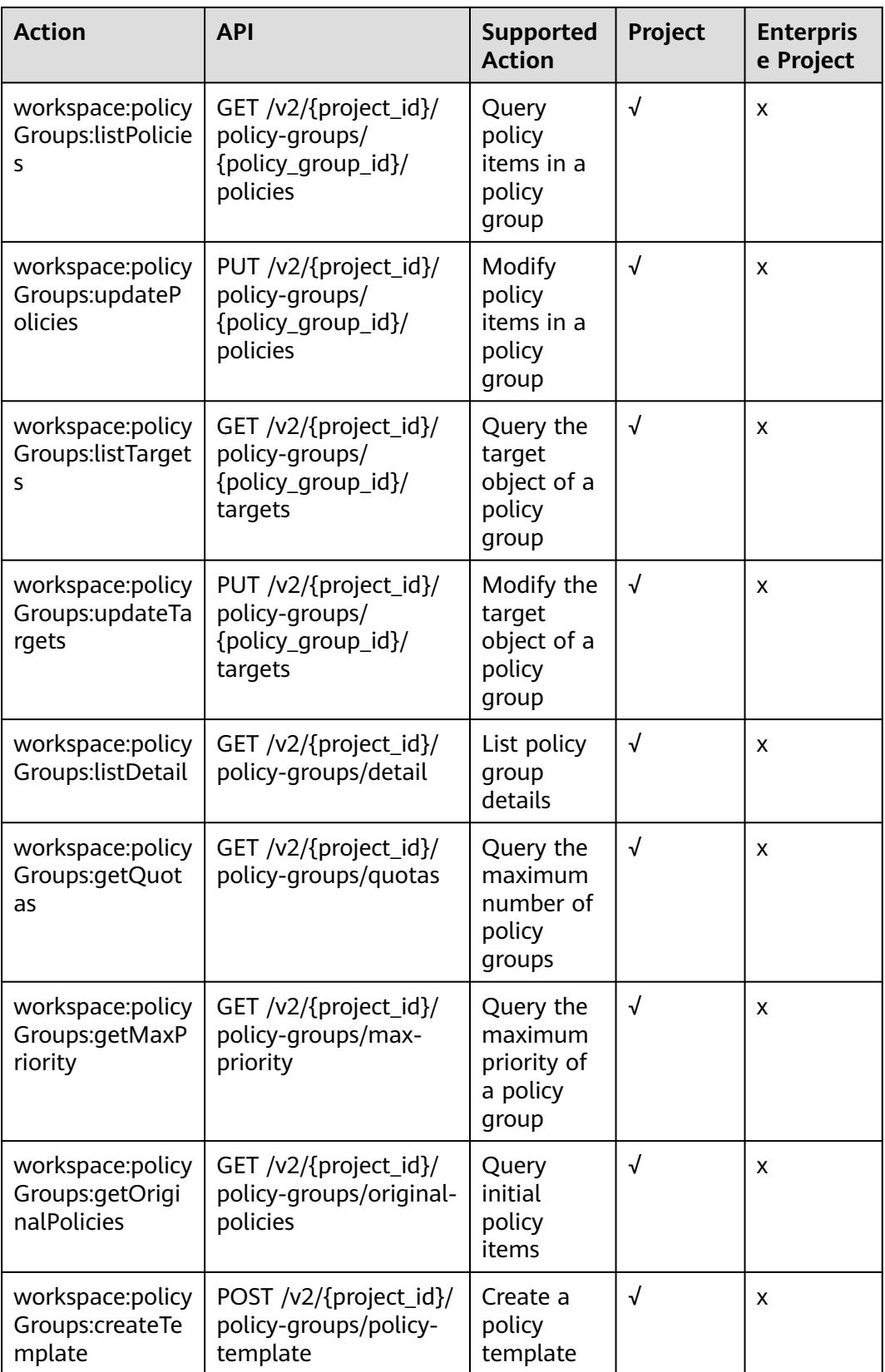

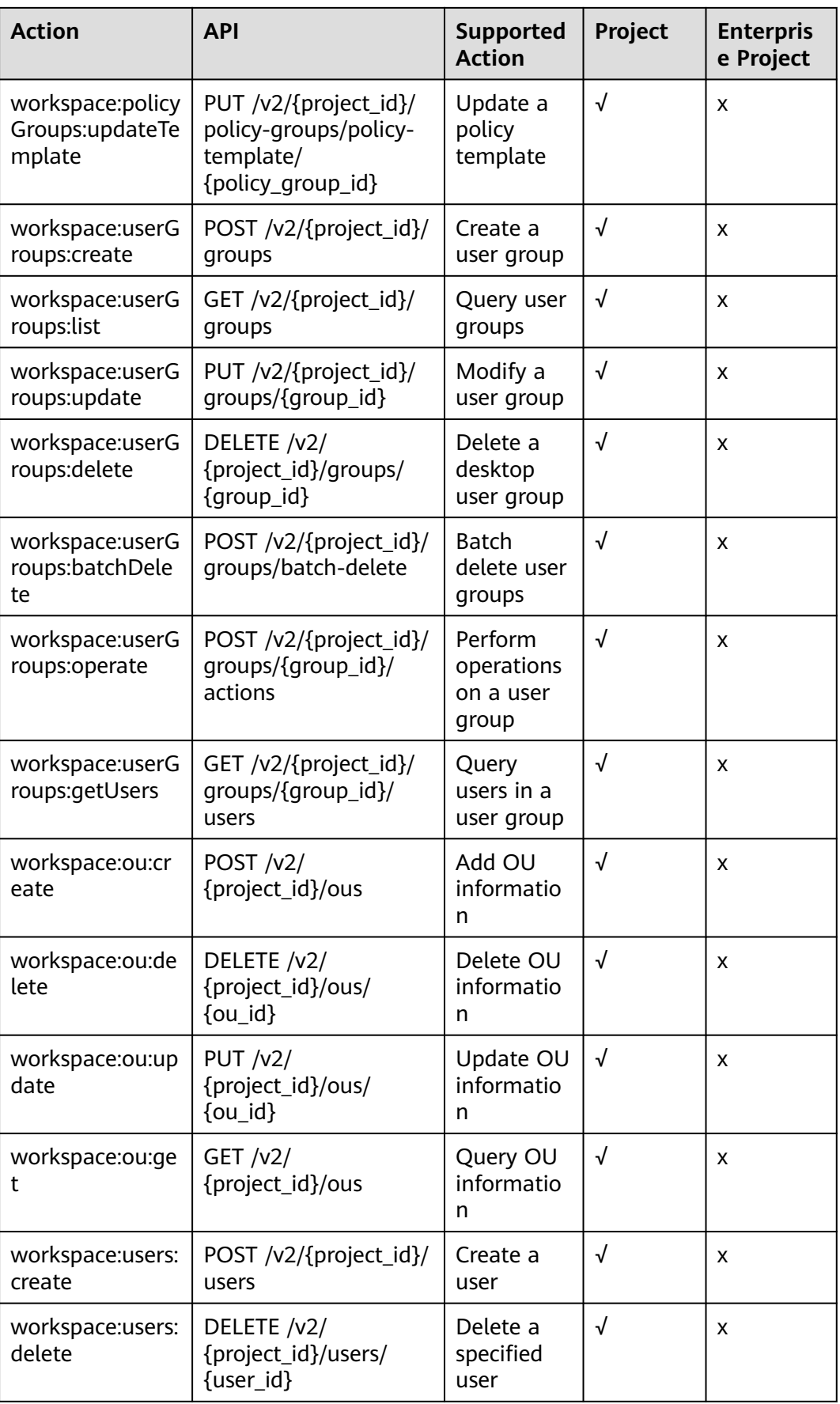

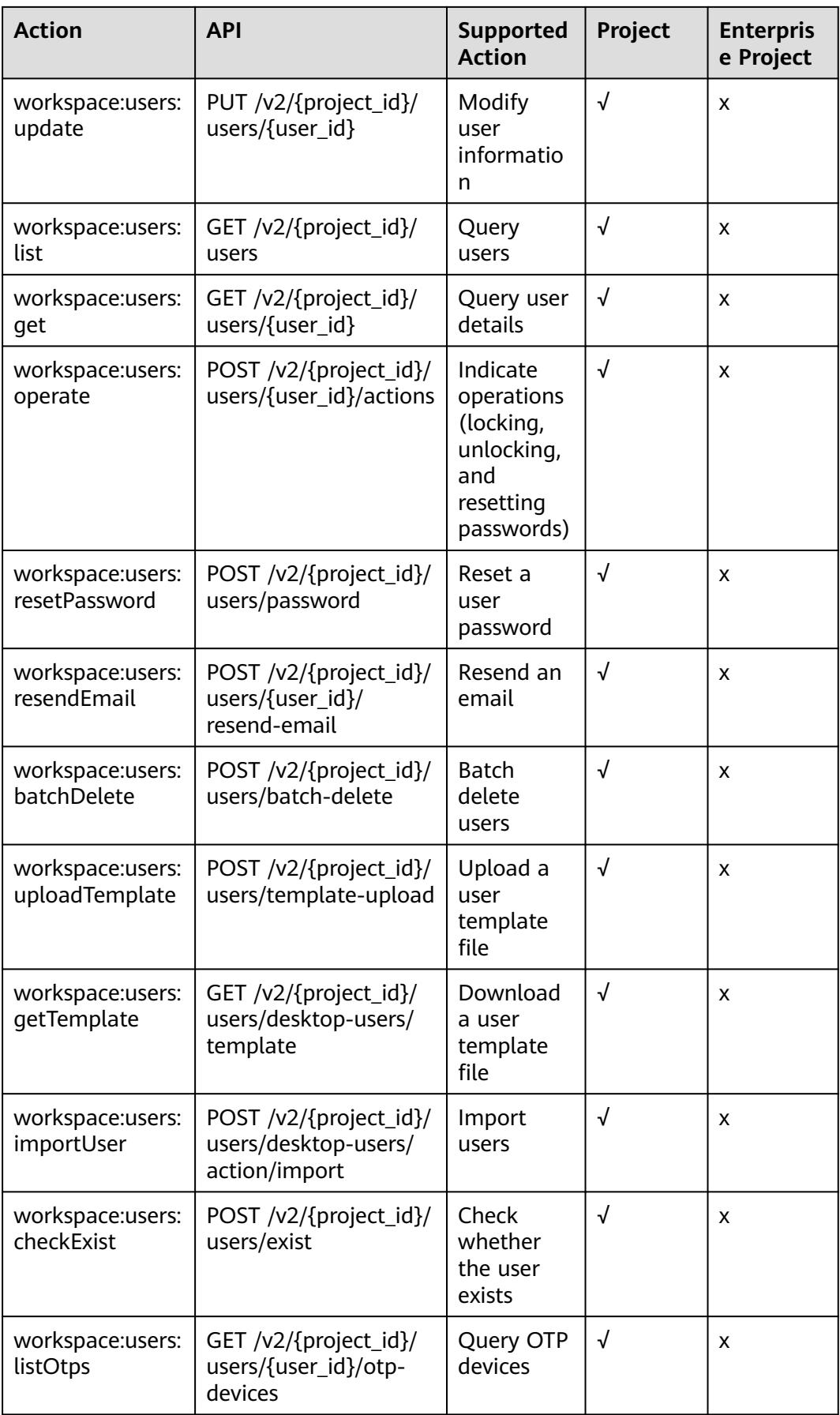

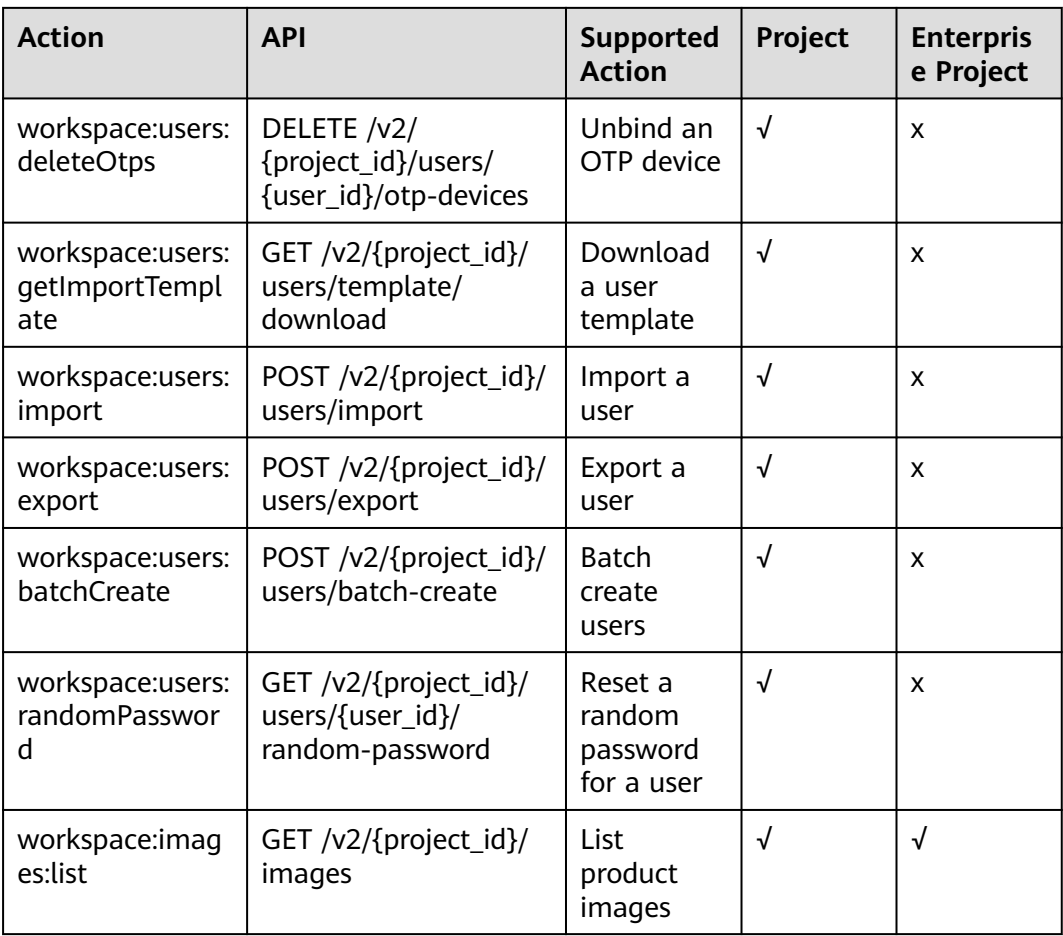

### **9 Constraints**

<span id="page-40-0"></span>This section describes constraints on using Workspace.

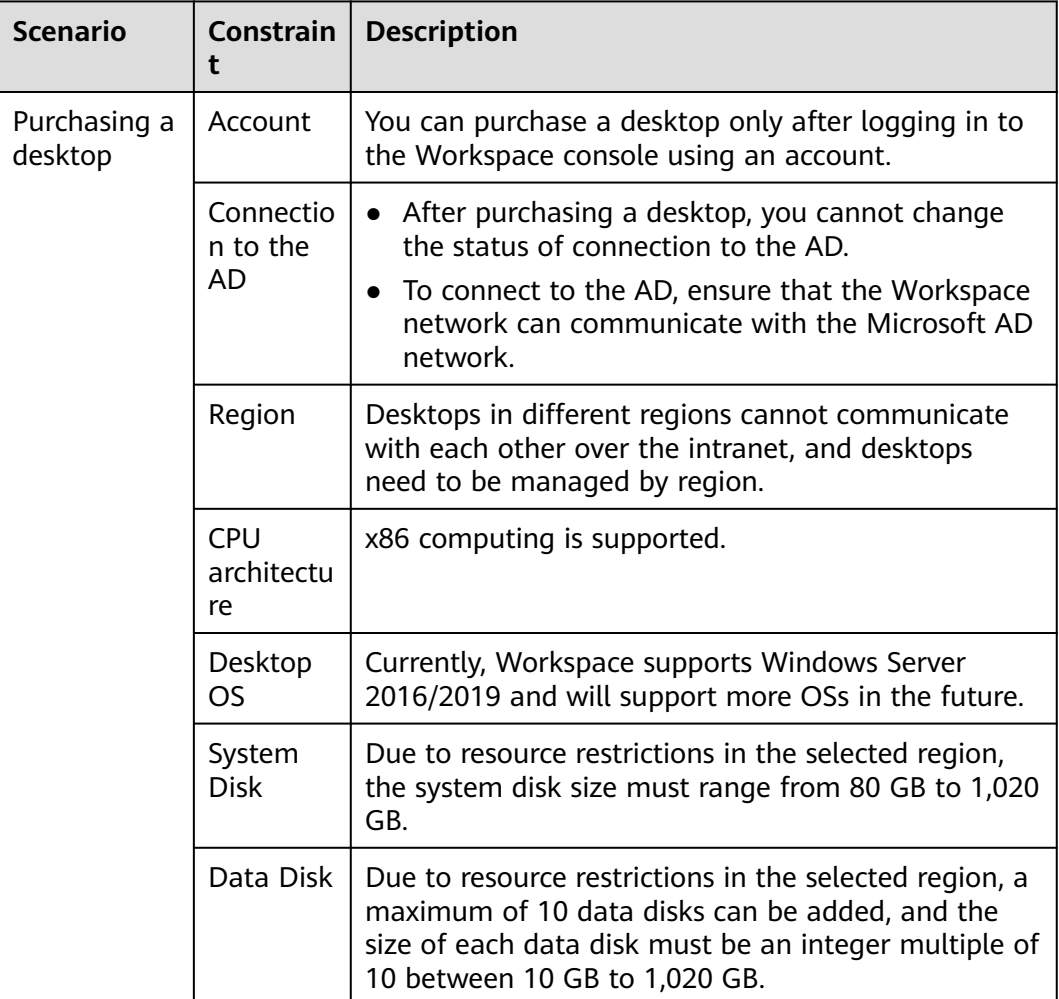

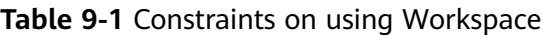

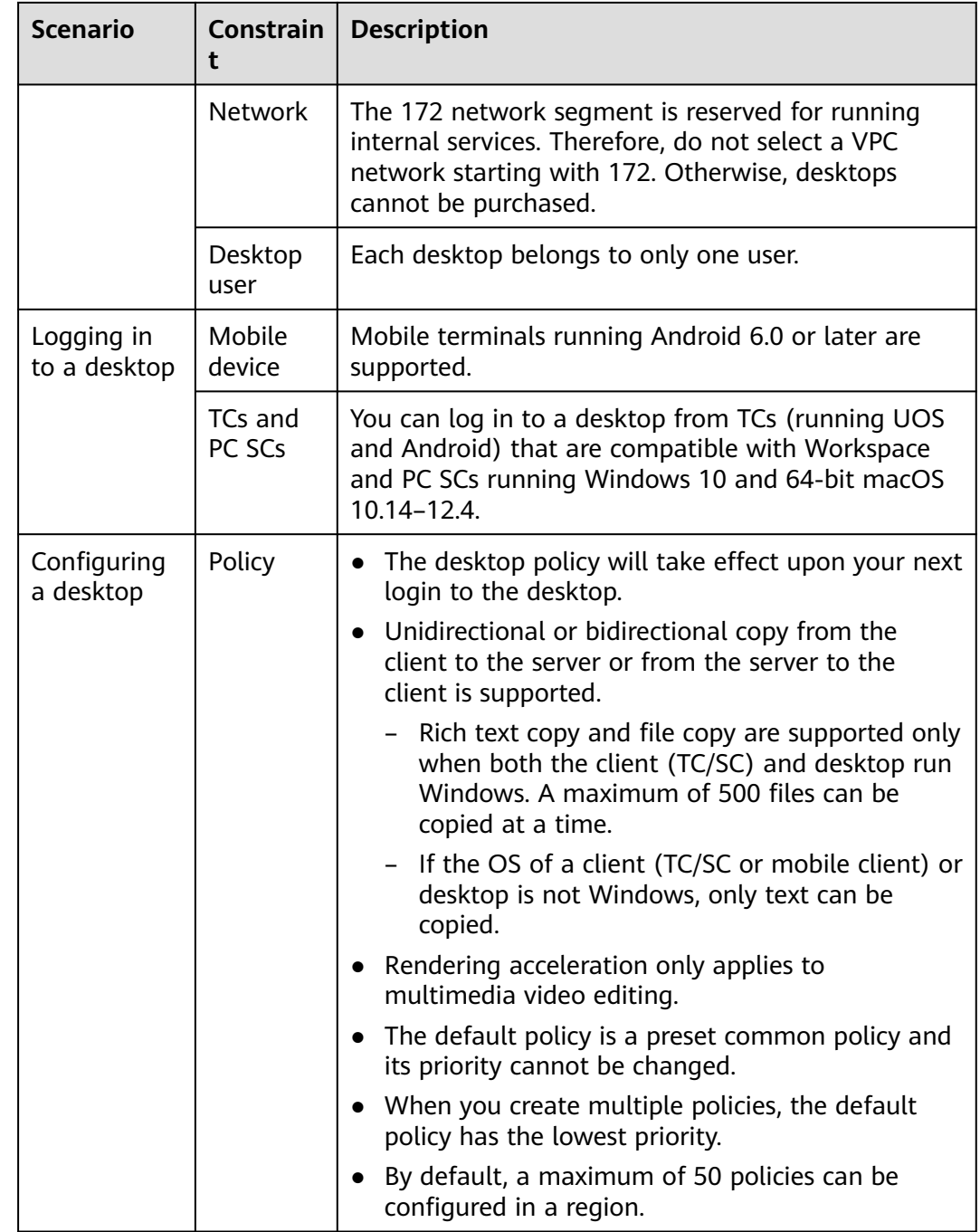

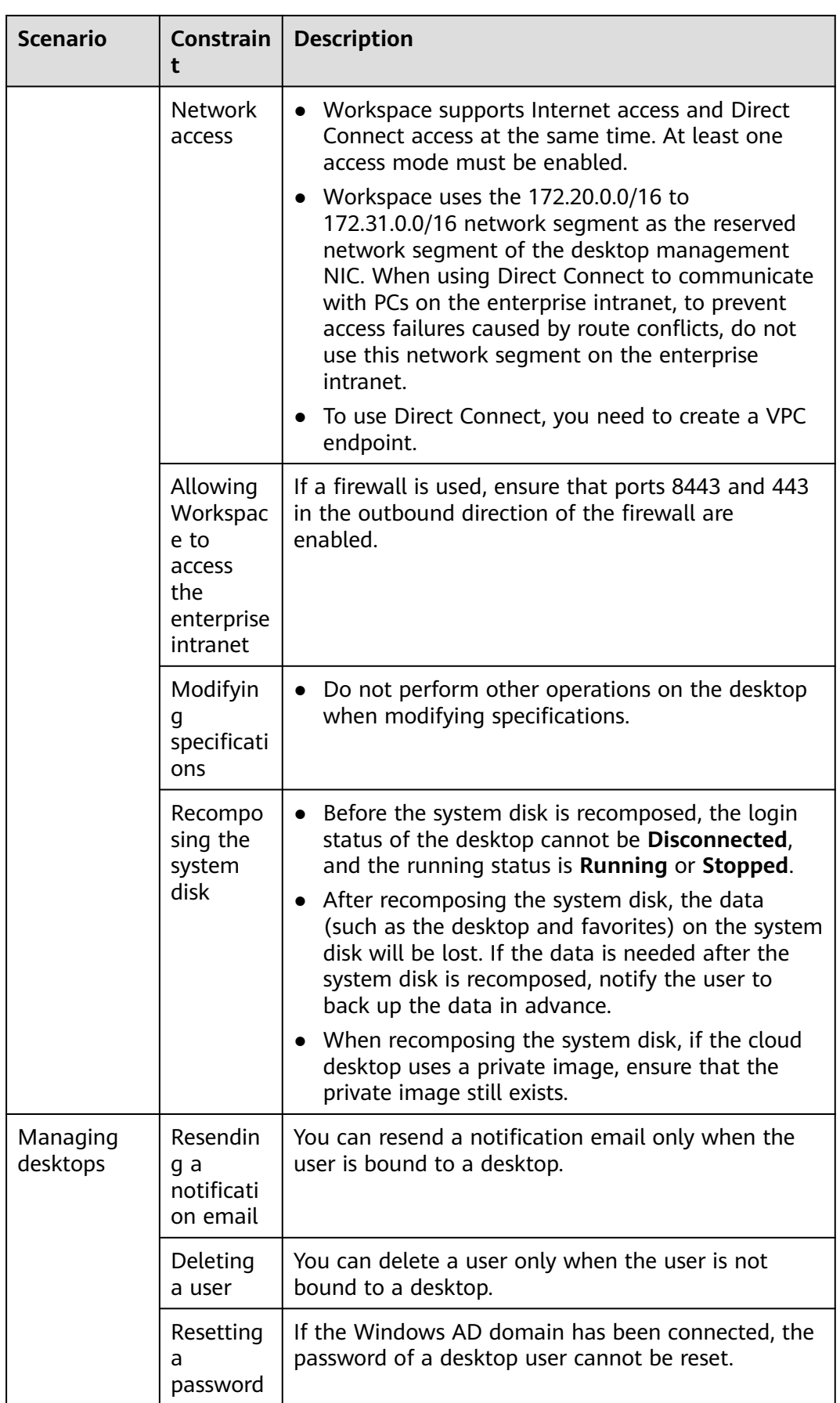

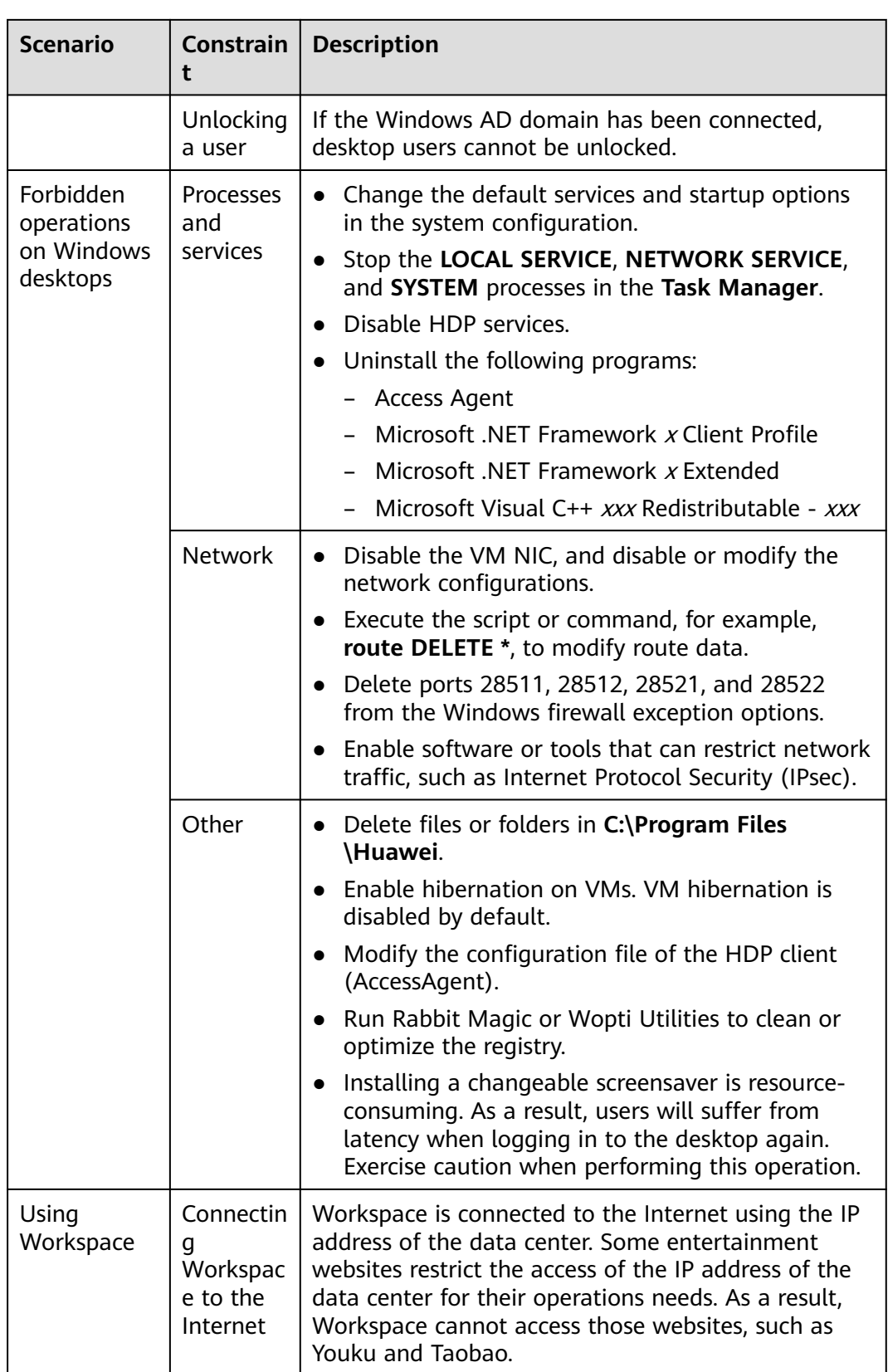

# <span id="page-44-0"></span>**10 Packages and Billing**

### **Billing Overview**

When you purchase a cloud desktop, the desktop instance specifications that you specify determine the host hardware configuration of the instance. Workspace instances provide various specifications. Each instance type provides different computing capabilities. You can select the computing capability and storage space of an instance based on the service scale to be provided.

### **Billing Modes**

Workspace specifications include compute resources (vCPUs and memory) and storage resources (system disks and data disks). You can determine the specifications, quantity, and region distribution of desktop instances based on the access user plan and desktop application scenario plan to enjoy the premium service we provide. Workspace supports the yearly/monthly and pay-per-use billing modes.

Yearly/Monthly: Huawei Cloud allows Workspace to be billed on a yearly or monthly basis. This billing mode provides a larger discount than pay-per-use and is recommended for long-term users. A yearly/monthly desktop is billed based on the purchased duration specified in the order.

Application scenario: This mode applies to scenarios where cloud desktop resources are stably used for a long time. Compared with the pay-per-use mode, this mode provides a larger discount.

Pay-per-use: You can apply for Workspace resources on demand. Instances are charged from the time when they are enabled to the time when they are deleted. Instances are charged based on the actual purchase duration (accurate to seconds). You can change the billing mode to yearly/monthly. For details, see "Changing the Desktop Billing Mode (from Pay-per-Use to Yearly/ Monthly)" in Workspace User Guide.

Application scenario: This mode is suitable for short-term service requirements. You can start or stop instances on demand to release compute resources and save more.

### **Billing Rules**

Pay-per-use instances are not billed when they are stopped or hibernating. Instances include instances that do not contain local disks or FPGA cards, but do not include bare metal server instances. When a desktop is stopped or hibernating, it is billed as follows:

- Basic resources (vCPUs, memory, and image) are released and no longer generate costs. Its associated resources such as its EVS disks, EIPs, and bandwidth will continue to be billed.
- Pay-per-use desktops are not billed when they are stopped or hibernating. That is, the system automatically reclaims compute resources (vCPUs and memory) while retaining the desktops during the shutdown or hibernation period. In this case, only storage resources (system disks and data disks) will be billed, reducing your costs. When you restart the desktop, you will apply for vCPUs and memory again. If the resources are insufficient, the startup may fail. In this case, wait several minutes before trying to restart the desktop or modify specifications of the desktop.
- In special pay-per-use instances, desktops are still billed after being stopped. After a special desktop is stopped, its resources such as vCPUs and memory will be retained.

### $\Box$  Note

Special instances include:

- Desktops attached with local disks, such as disk-intensive desktops and ultra-high I/O desktops.
- Public/Private NAT gateways are billed based on the public NAT gateway type and service duration. For pricing details, see **[NAT Gateway Price Calculator](https://www.huaweicloud.com/intl/en-us/pricing/calculator.html#/nat)**.
- Public images (except special ones) are free of charge. If a public image is converted to a private image, the image fee will be billed based on the KooGallery price.
- After you delete or unsubscribe from a desktop (for details, see "Unsubscribing from a Desktop" in the *User Guide*), the EIP of the desktop is automatically unbound, and the EIP is retained and billed. You can manually delete the EIP on the **[EIP](https://support.huaweicloud.com/intl/en-us/productdesc-eip/overview_0001.html)** page.

### **Billing Units of Workspace**

Billing units vary depending on the resource type. **Table 10-1** lists the billing units of Workspace resources.

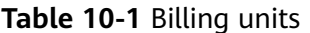

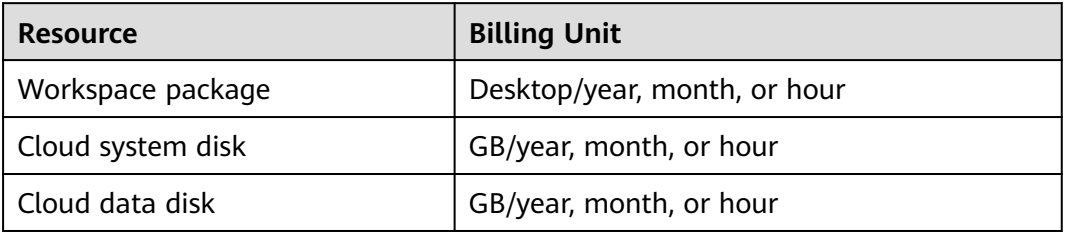

### **Billing of Workspace**

Refer to the billing modes displayed on the Workspace purchase page.

| <b>Billing</b><br><b>Mode</b> | <b>Description</b>                                                                                                    | <b>Billing Cycle</b>                                                                                                    |
|-------------------------------|----------------------------------------------------------------------------------------------------|----------------------------------------------------------------------------------------------------|
| Yearly/<br>Monthly            | When you purchase a<br>yearly/monthly package,<br>the system will deduct<br>the package cost from<br>your cloud account based<br>on the chosen package.        | The billing cycle is based on the UTC+8<br>time zone. The billing cycle starts when<br>you enable your resource (accurate to<br>seconds) and ends when the specified<br>usage duration expires (showing:<br>$00:00:00$ ).                  |
| Pay-per-<br>use               | You can pay for the bill<br>after use. Fees are<br>deducted from your<br>account balance based<br>on your actual service<br>duration in a specified<br>period. | The billing cycle is one year and based<br>on the UTC+8 time zone. The system<br>automatically generates a bill on the<br>hour (for example, 2:00:00 or 3:00:00) to<br>calculate the fee for using the service in<br>the specified period. |

**Table 10-2** Billing of Workspace

### $\Box$  NOTE

- When an order expires, a 7-day grace period is provided. Services in the grace period are still available.
- After the grace period elapses, a 15-day reservation period is provided. Resources in the reservation period are unavailable but retained.
- The resources are automatically deleted after the reservation period elapses and the order is not renewed.

### **Changing the Billing Mode**

Changing the billing mode

You can change the billing mode from pay-per-use to yearly/monthly. If you change the billing mode from pay-per-use to yearly/monthly, a new order is generated. After you pay the order, the yearly/monthly resource takes effect immediately. For details, see **[Changing the Desktop Billing Mode \(from](https://support.huaweicloud.com/intl/en-us/usermanual-workspace/workspace_22_2202.html) [Pay-per-Use to Yearly/Monthly\)](https://support.huaweicloud.com/intl/en-us/usermanual-workspace/workspace_22_2202.html)**.

Changing desktop specifications

During the billing cycle, you can change the vCPU and memory size of the cloud desktop by **[modifying the specifications](https://support.huaweicloud.com/intl/en-us/usermanual-workspace/workspace_02_0203.html)**.

### **Renewal**

When a billing cycle expires, you can continue using the service through renewal. Alternatively, you can discontinue your service. For renewal, see **[Renewing a](https://support.huaweicloud.com/intl/en-us/usermanual-workspace/workspace_02_0820.html) [Yearly/Monthly-Billed Desktop](https://support.huaweicloud.com/intl/en-us/usermanual-workspace/workspace_02_0820.html)**. Alternatively, renew the subscription on the **[Renewal Management](https://support.huaweicloud.com/intl/en-us/usermanual-billing/renewals_topic_10000000.html)** page of the console by referring to **[Renewal](https://support.huaweicloud.com/intl/en-us/usermanual-billing/renewals_topic_10000000.html) [Management](https://support.huaweicloud.com/intl/en-us/usermanual-billing/renewals_topic_10000000.html)**.

### **Expiration and Overdue Payment**

If your account is in arrears, you can view the arrears details. To prevent related resources from being stopped or released, you need to top up your account within the specified period. For details, see **[Top-Up and Repayment](https://support.huaweicloud.com/intl/en-us/usermanual-billing/en-us_topic_0081343161.html)**.

### <span id="page-48-0"></span>**11 Relationships Between Workspace and Other Services**

### **Figure 11-1** shows the relationships between Workspace and other services.

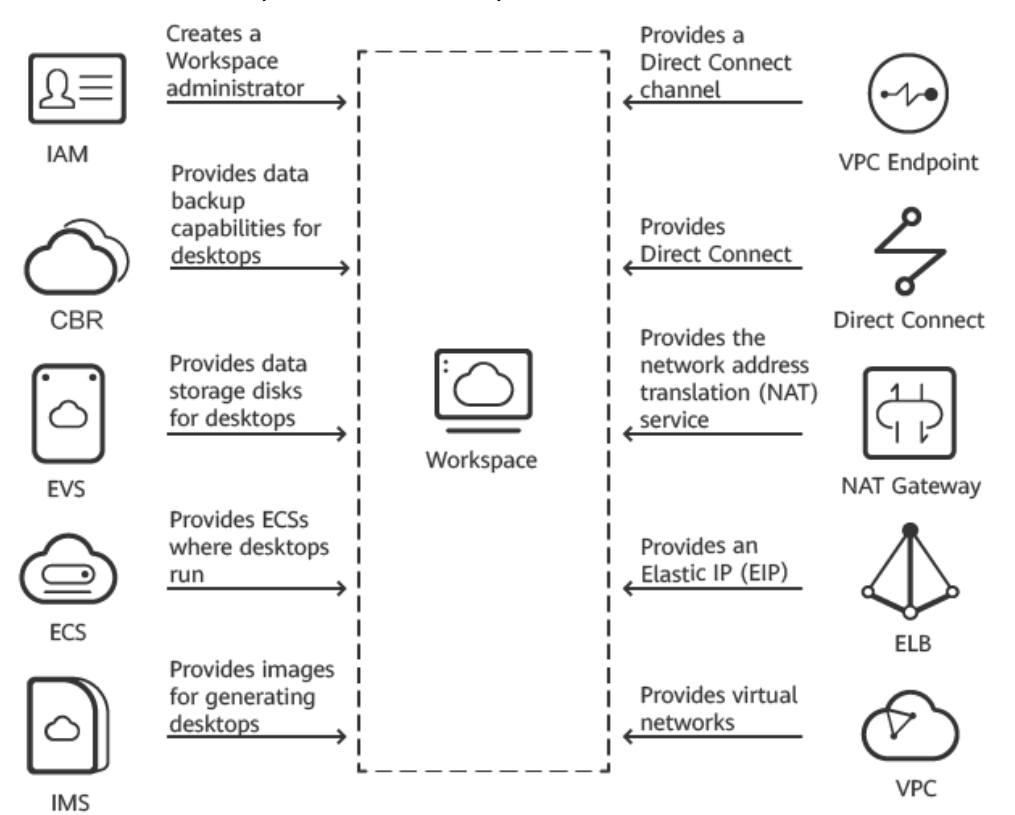

**Figure 11-1** Relationships between Workspace and other services

### **ECS**

An Elastic Cloud Server (ECS) is a computing server equipped with CPUs, memory, images, and Elastic Volume Service (EVS) disks. ECSs can be created on demand and support auto scaling. Workspace desktops run on ECSs.

### **IMS**

Image Management Service (IMS) provides easy-to-use self-service image management functions. It provides images for generating Workspace desktops.

### **EVS**

Elastic Volume Service (EVS) provides scalable block storage that features high reliability and high performance to meet different service requirements. It provides data storage capabilities for Workspace desktops.

### **Cloud Backup and Recovery (CBR)**

Cloud Backup and Recovery (CBR) lets you back up EVS disks with ease. If there is a virus intrusion, accidental deletion, or software/hardware fault, data can be restored to any backup point. CBR protects your workloads by ensuring the security and consistency of your data, and provides data backup capabilities for Workspace.

### **ELB**

Elastic Load Balance (ELB) automatically distributes access traffic to multiple ECSs to balance the load. It enables you to achieve better fault tolerance in your applications and expand application service capabilities. ELB is an entry for accessing Workspace from the Internet and provides Elastic IP (EIP) for Workspace.

### **VPC**

A Virtual Private Cloud (VPC) provides virtual networks and advanced network services, such as Elastic IP (EIP), security groups, and virtual private networks (VPNs). A VPC logically isolates networks and provides a secure and isolated network environment for Workspace.

### **VPC Endpoint**

VPC endpoint provides secure and private channels to connect your VPC to terminal endpoint services (cloud services or your private services), so that you can access terminal endpoint services without having to use EIPs. Connect your local data center to cloud services using a Virtual Private Network (VPN) connection or a Direct Connect connection over a private network to improve access efficiency and security with low costs. VPC endpoint provides Direct Connect streams for Workspace to connect to other services.

### **NAT Gateway**

NAT Gateway allows multiple Workspace desktops in a VPC to share an EIP to access the Internet.

### **IAM**

Identity and Access Management (IAM) is a basic service of Huawei Cloud that provides permissions management to help you securely control access to your

cloud services and resources. After creating an account on IAM, the administrator can control the access scope of Workspace resources in a refined manner.

### **Direct Connect**

Direct Connect allows you to establish a dedicated network connection between your data center and the cloud platform. This service can reduce the network latency of Workspace and provide better user experience than the Internet access.

### **A Change History**

<span id="page-51-0"></span>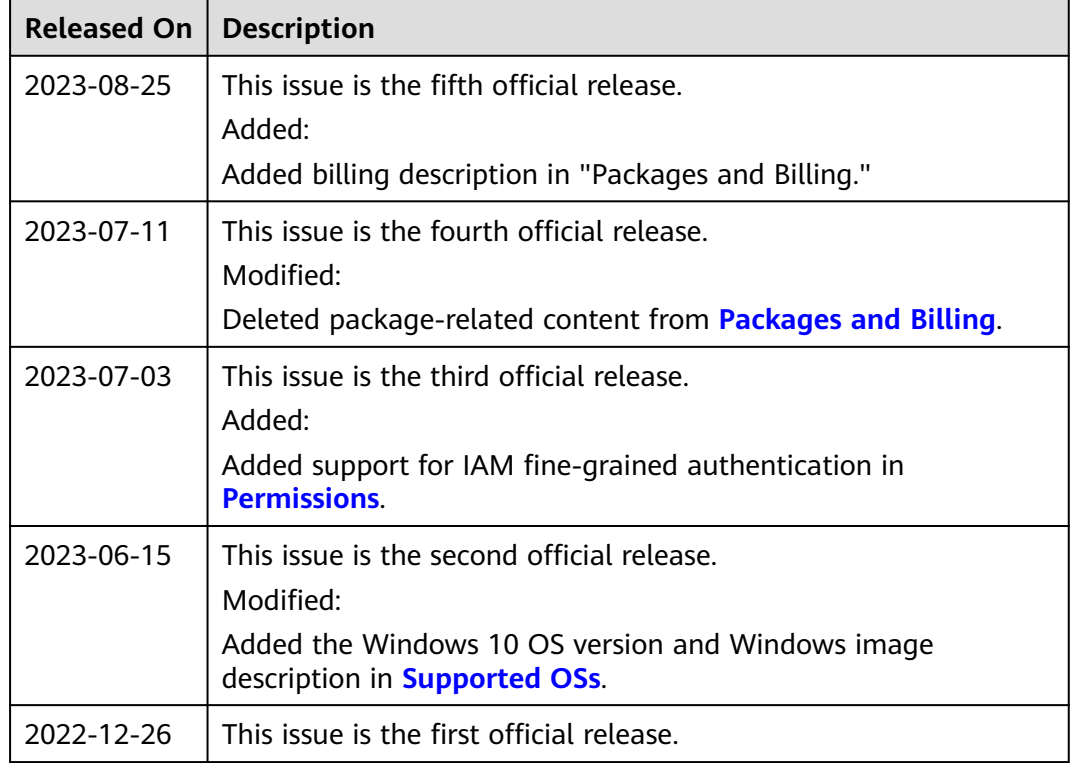